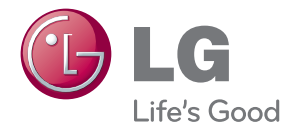

# **Руководство пользователя**

# ПРОЕКТОР DLP

Перед началом эксплуатации проектора внимательно ознакомьтесь с данным руководством. Сохраните руководство пользователя для использования в будущем.

PA70G

www.lg.com

# <span id="page-1-0"></span>**ЛИЦЕНЗИИ**

Поддерживаемые лицензии могут отличаться в зависимости от модели. Дополнительная информация о лицензиях находится по адресу www.lg.com.

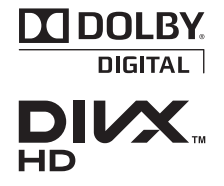

Произведено по лицензии компании Dolby Laboratories. Символы "Dolby" и двойное D являются товарными знаками компании Dolby Laboratories.

СВЕДЕНИЯ О ВИДЕОФОРМАТЕ DIVX. DivX® — это цифровой видеоформат, созданный компанией DivX, LLC, входящей в корпорацию Rovi. . Данное устройство имеет официальную сертификацию DivX Certified® для воспроизведения видео DivX. Для получения дополнительной информации и загрузки программного обеспечения для преобразования видео в формат DivX посетите веб-сайт divx.com.

СВЕДЕНИЯ О DIVX VIDEO-ON-DEMAND. Для воспроизведения фильмов DivX Video-on-Demand (VOD) устройство DivX Certified® должно быть зарегистрировано. Чтобы получить код регистрации, перейдите в раздел DivX VOD меню настройки устройства. Для получения дополнительной информации о выполнении регистрации перейдите по адресу: vod.divx.com.

"Имеет сертификат DivX Certified® для воспроизведения видео DivX® с разрешением до HD 1080p, включая содержимое повышенного качества".

"DivX®, DivX Certified® и соответствующие логотипы являются товарными знаками корпорации Rovi или ее дочерних компаний и используются по лицензии".

"Защищено одним или несколькими из следующих патентов США.

7,295,673; 7,460,668; 7,515,710; 7,519,274"

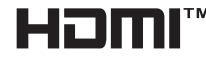

"HDMI", логотип "HDMI" и "High-Definition Multimedia Interface" являются товарными знаками или зарегистрированными товарными знаками компании HDMI Licensing LLC.

**Данное устройство соответствует требованиям EMC для домашних устройств (Класс B) и предназначено для домашнего использования. Данное устройство может использоваться во всех регионах.**

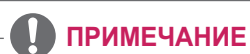

- Приведенное изображение может отличаться от вашего проектора.
- $\bullet$  Экранное меню (OSD) проектора может несколько отличаться от меню, приведенного в данном руководстве.

# <span id="page-2-0"></span>**ИНСТРУКЦИИ ПО ТЕХНИКЕ БЕЗОПАСНОСТИ**

**Изучите правила по технике безопасности в целях предотвращения возможных несчастных случаев или предупреждения неправильной эксплуатации проектора.**

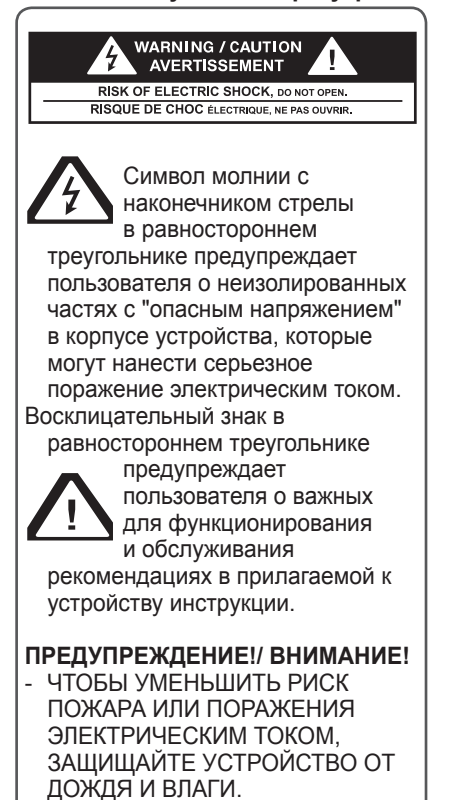

Прочитайте эти инструкции. Храните эти инструкции. Обращайте внимание на все предупреждения. Следуйте всем указаниям.

#### **Установка в помещении**

#### **А ПРЕДУПРЕЖДЕНИЕ!**

- Не допускайте попадания прямых солнечных лучей на проектор. Не размещайте прибор вблизи источников тепла, таких как радиаторы, камины, печи и т.п. - Это может привести к пожару.
- Не размешайте горючие материалы, такие как аэрозоли, вблизи проектора.
	- Это может привести к пожару.
- Не разрешайте детям забираться на проектор или хвататься за него. - Проектор может упасть, что может привести к травмам или смертельным случаям.
- Не размешайте проектор непосредственно на ковре или в местах, где ограничена вентиляция, например, на книжную полку или в нишу.
	- Это может вызвать повышение внутренней температуры проектора и привести к пожару.
- Не размещайте проектор вблизи источников пара или масла, таких как увлажнитель воздуха или бытовая техника на кухне.
	- Это может привести к пожару или поражению электрическим током.
- Не размешайте проектор в местах скопления пыли.
	- Это может привести к пожару.
- Не используйте проектор в помещениях с повышенной влажностью, таких как ванная комната, где прибор может намокнуть.
	- Это может привести к пожару или поражению электрическим током.
- Не закрывайте вентиляционные отверстия скатертью или шторой.
	- Это может вызвать повышение внутренней температуры проектора и привести к пожару.
- Для надлежащей вентиляции расстояние между проектором и стеной должно быть не менее 30 см.
	- В противном случае это может вызвать повышение внутренней температуры проектора и привести к пожару.

- Не устанавливайте проектор близко к краю стола.
	- Проектор может упасть, что приведет к травмам и повреждению устройства. Используйте только ту подставку, которая подходит под размер проектора.
- Перед транспортировкой выключите проектор, отключите источник питания и все соединения.
	- Если какой-либо кабель будет поврежден, это может привести к пожару или поражению электрическим током.
- Не устанавливайте проектор на неустойчивых или качающихся полках, а также на наклонных поверхностях.
	- Проектор может упасть и вызвать травму.
- Будьте осторожны, не опрокиньте проектор при подключении к нему внешних устройств.
	- Это может привести к травмам или повреждению проектора.

#### **Power (Питание)**

#### **ПРЕДУПРЕЖДЕНИЕ!**

- Необходимо подключить провод заземления.
	- Отсутствие надлежащего заземления может привести к повреждению проектора или поражению электрическим током при скачке напряжения. При установке проектора в месте, где заземление невозможно, приобретите автоматический выключатель и подсоедините проектор к настенной розетке. Не подсоединяйте провод заземления проектора к газовым трубам, водопроводным трубам, громоотводам или телефонным проводам.
- Штепсельную вилку следует полностью вставлять в настенную розетку.
	- Нестабильное соединение может привести к пожару.
- $\cdot$  Не ставьте проектор и другие тяжелые предметы на кабель питания.
	- Это может привести к пожару или поражению электрическим током.
- Никогда не прикасайтесь к кабелю питания влажными руками.
	- Это может привести к поражению электрическим током.
- Не подсоединяйте слишком много устройств к одному и тому же удлинительному кабелю.
	- Перегрев может привести к пожару.
- Удалите пыль и загрязнения на электрических контактах штепсельной вилки или розетки. - Это может привести к пожару.
- Чтобы отключить основное питание, отсоедините штепсельную вилку, которая должна располагаться в легкодоступном месте.

- Придерживайте вилку при отключении кабеля питания. - Повреждение какого-либо провода в кабеле может привести к пожару.
- Убедитесь, что кабель питания и штепсельная вилка не повреждены, не модифицированы, не изогнуты, не перекручены, не натянуты, не зажаты или не нагреты. Не используйте неплотно прикрепленную настенную розетку. - Это может привести к пожару или
- поражению электрическим током.
- Не размещайте кабель питания вблизи нагревательных приборов. - Покрытие кабеля может
	- оплавиться, что приведет к поражению электрическим током.
- Проектор следует устанавливать в таком месте, где никто не споткнется о кабель питания, не наступит на него и не повредит кабель.
	- Это может привести к пожару или поражению электрическим током.
- Не включайте и не выключайте проектор, подсоединяя или отсоединяя штепсельную вилку от настенной розетки. (Не используйте вилку для включения.)
	- Это может привести к поражению электрическим током или к повреждению проектора.
- Не вставляйте проводник с другой стороны настенной розетки, если в нее вставлена штепсельная вилка. Кроме того, не прикасайтесь к штепсельной вилке сразу после ее отсоединения от настенной розетки.

- Это может привести к поражению электрическим током.

• Используйте только оригинальный кабель питания, предоставленный LG Electronics, Inc. Не используйте другие кабели питания.

- Это может привести к пожару или поражению электрическим током.

#### **Эксплуатация**

#### **ПРЕДУПРЕЖДЕНИЕ!**

- Не размещайте на проекторе емкости с жидкостью, такие как вазы, горшки с цветами, чайные чашки, косметические средства, химические препараты, украшения, свечи и т.д.
	- Существует опасность получения травмы в результате пожара, поражения электрическим током или падения.
- В случае сильного удара или повреждения корпуса отключите проектор, отсоедините штепсельную вилку от настенной розетки и обратитесь в авторизованный сервисный центр.
	- В противном случае это может привести к пожару или поражению электрическим током.
- Не вставляйте в проектор монеты, шпильки для волос и другие металлические предметы, а также бумагу, спички и другие горючие материалы.
	- Это может привести к пожару или поражению электрическим током.
- При попадании жидкости или посторонних объектов в проектор выключите и отсоедините его от настенной розетки и обратитесь в сервисный центр LG Electronics.
	- В противном случае это может привести к пожару или поражению электрическим током.
- При замене батареи в пульте ДУ убедитесь, что ребенок не проглотит батарею. Храните батарею в недоступном для детей месте.
	- Если ребенок проглотил батарею, немедленно обратитесь к врачу.
- Не снимайте крышки, кроме крышки объектива. Существует высокий риск поражения электрическим током.
- Не следует смотреть прямо в объектив во время работы проектора. Сильный свет может повредить зрение.
- y Во время работы лампы или непосредственно после ее выключения не прикасайтесь к вентиляционному отверстию или к лампе, так как они будут очень горячими.
- Не прикасайтесь к настенной розетке в случае утечки газа. Откройте окна и проветрите помещение.
	- Электрическая искра может вызвать возгорание или пожар.
- Всегда держите открытой заслонку объектива, если работает лампа проектора.
- Не прикасайтесь к устройству или кабелю питания во время грозы.
	- Это может привести к поражению электрическим током.
- Не используйте проектор вблизи электронных устройств, которые создают сильные магнитные поля.
- Храните виниловый конверт, используемый для упаковки проектора в безопасном месте, недоступном для детей.
	- При ненадлежащем использовании виниловая упаковка может привести к удушению.
- Используйте 3D-очки только при просмотре 3D-видео.
- $\cdot$  Не держите руку на работающем проекторе в течение длительного времени.
- Во время игры с использованием игровой консоли, подключенной к проектору, рекомендуем располагаться от него на расстоянии, которое в четыре раза превышает длину экрана по диагонали.
- Убедитесь, что длины подсоединенного кабеля достаточно. В противном случае устройство может упасть, что приведет к получению вами травмы или к повреждению устройства.

- Не размешайте тяжелые предметы на устройстве.
	- Проектор может упасть и вызвать травму.
- Будьте осторожны, не ударьте объектив во время транспортировки.
- Не прикасайтесь к объективу. Объектив может быть поврежден.
- Не используйте какие-либо острые инструменты на проекторе, такие как нож или молоток, так как это может привести к повреждению корпуса.
- Если на экране не появляется изображение, выключите проектор и отсоедините штепсельную вилку от настенной розетки, после чего обратитесь в авторизованный сервисный центр.
	- В противном случае это может привести к пожару или поражению электрическим током.
- Не роняйте предметы на проектор и не надавливайте на него.
	- Это может привести к травмам или повреждению проектора.
- Расстояние между глазами и экраном должно приблизительно в 5 —7 раз превышать диагональ экрана.
	- При длительном просмотре на слишком близком расстоянии может ухудшиться зрение.

#### **Чистка**

#### **ПРЕДУПРЕЖДЕНИЕ!**

- Не распыляйте воду на проектор во время очистки. Не допускайте попадания воды или влаги в проектор.
	- Это может привести к пожару или поражению электрическим током.
- При появлении дыма или непонятного запаха из проектора или в случае попадания посторонних объектов в проектор выключите проектор, отсоедините его от настенной розетки и обратитесь в сервисный центр LG Electronics.
	- В противном случае это может привести к пожару или поражению электрическим током.
- Для удаления пыли или пятен с линзы объектива проектора используйте аэрозоль, тампон или мягкую ткань, смоченные чистящим средством для очистки линз.

#### **ВНИМАНИЕ!**

- Для чистки внутренних частей проектора следует обращаться в сервисный центр один раз в год. - Отсутствие очистки загрязненных внутренних частей проектора в течение длительного времени может привести к пожару или поломке проектора.
- Пластиковые части проектора следует протирать мягкой тканью. Перед чисткой отсоедините вилку кабеля питания от розетки. Не распыляйте воду и не протирайте устройство мокрой тканью. При очистке пластиковых частей проектора, например корпуса, никогда не используйте очистители для стекол, автомобильные или промышленные полироли, абразивные средства или воск, бензол, спирт и т. п., так как они могут повредить устройство.
	- Это может привести к пожару, поражению электрическим током или повреждению устройства (деформации, коррозии и поломке).

### **ДРУГИЕ**

#### **ПРЕДУПРЕЖДЕНИЕ!**

- Разбирать и вносить изменения в устройство проектора должен только квалифицированный технический специалист. По вопросам осмотра, настройки или ремонта проектора следует обращаться к продавцу или в сервисный центр.
	- В противном случае существует опасность пожара или поражения электрическим током.
- Не используйте для подзарядки аккумулятора никакие другие устройства, кроме зарядного устройства из комплекта поставки.
	- Использование любых других устройств может привести к повреждению аккумулятора или пожару.
- Утилизируйте отработанный аккумулятор надлежащим способом.
	- Ненадлежащая утилизация может привести к взрыву или пожару.
- Правильный способ утилизации зависит от конкретной страны или региона. Утилизируйте аккумулятор в соответствии с правильными инструкциями.
- $\cdot$  Не бросайте и не разбирайте аккумулятор.
- -В противном случае повреждение аккумулятора может привести к взрыву или пожару.
- Всегда используйте только те аккумуляторы, которые одобрены и сертифицированы LG Electronics.
	- Использование других аккумуляторов может привести к взрыву или пожару.
- Не храните аккумулятор вблизи металлических объектов, например, рядом с ключами или скрепками.
- Избыточный ток может вызвать резкое повышение их температуры, что может привести к пожару или получению ожогов.
- Не оставляйте аккумулятор вблизи источников тепла, например, рядом с обогревателем.
	- Это может привести к пожару или повреждению устройства.
- Не храните аккумулятор при температуре выше 60 °C или при повышенной влажности.
- Храните аккумулятор в недоступном для детей месте.
	- Доступ детей к аккумулятору может привести к получению ими травм или повреждению устройства.
- Проверяйте правильность установки аккумулятора.
- Аккумулятор является литийионным и требует аккуратного обращения.
- При замене используйте аккумулятор такого же типа.
- Установка аккумулятора неверного типа может привести к пожару.

- Не используйте новые батареи вместе со старыми.
	- Это может привести к пожару или поражению электрическим током в результате перегрева или утечки.
- При длительном перерыве в эксплуатации проектора отсоедините штепсельную вилку устройства от розетки. - Накопившаяся пыль может привести к перегреву, поражению электрическим током от корродированной изоляции и к пожару при скачке напряжения.
- Используйте только указанный тип батарей.
	- В противном случае существует опасность поражения электрическим током в результате перегрева или утечки.

# **Содержание**

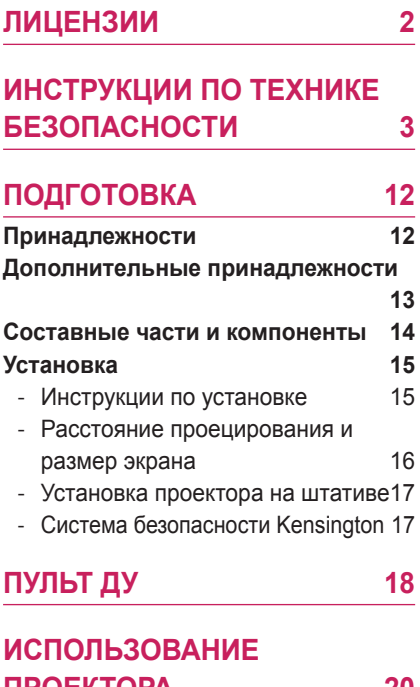

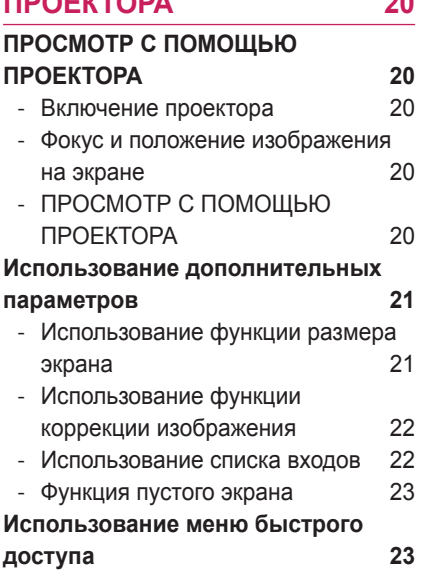

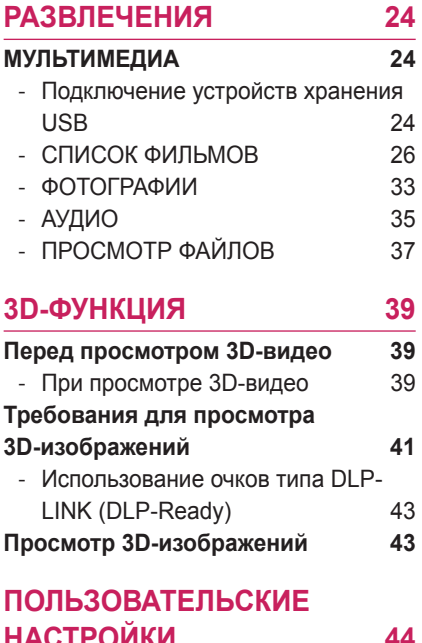

## **[НАСТРОЙКИ](#page-43-0) 44 [Меню НАСТРОЙКА](#page-43-0) 44 [Параметры меню КАРТИНКА](#page-44-0) 45 [Параметры меню ЗВУК](#page-48-0) 49**

## **[Параметры меню ВРЕМЯ](#page-49-0) 50 [Параметры меню ОПЦИИ](#page-50-0) 51**

#### **[УСТАНОВКА ПОДКЛЮЧЕНИЙ](#page-52-0) [53](#page-52-0)**

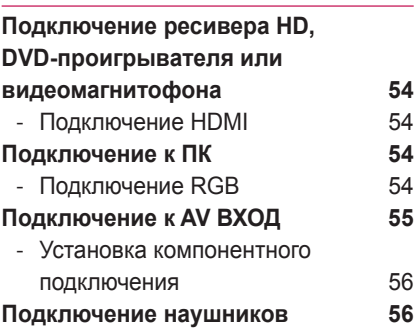

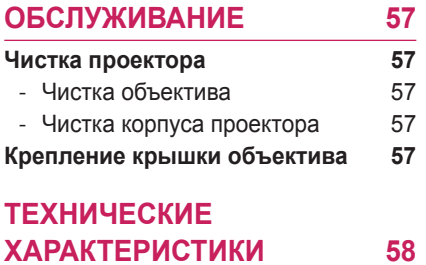

# <span id="page-11-0"></span>**ПОДГОТОВКА**

## **Принадлежности**

Проверьте принадлежности, входящие в комплект поставки. Рисунки могут отличаться от фактического продукта.

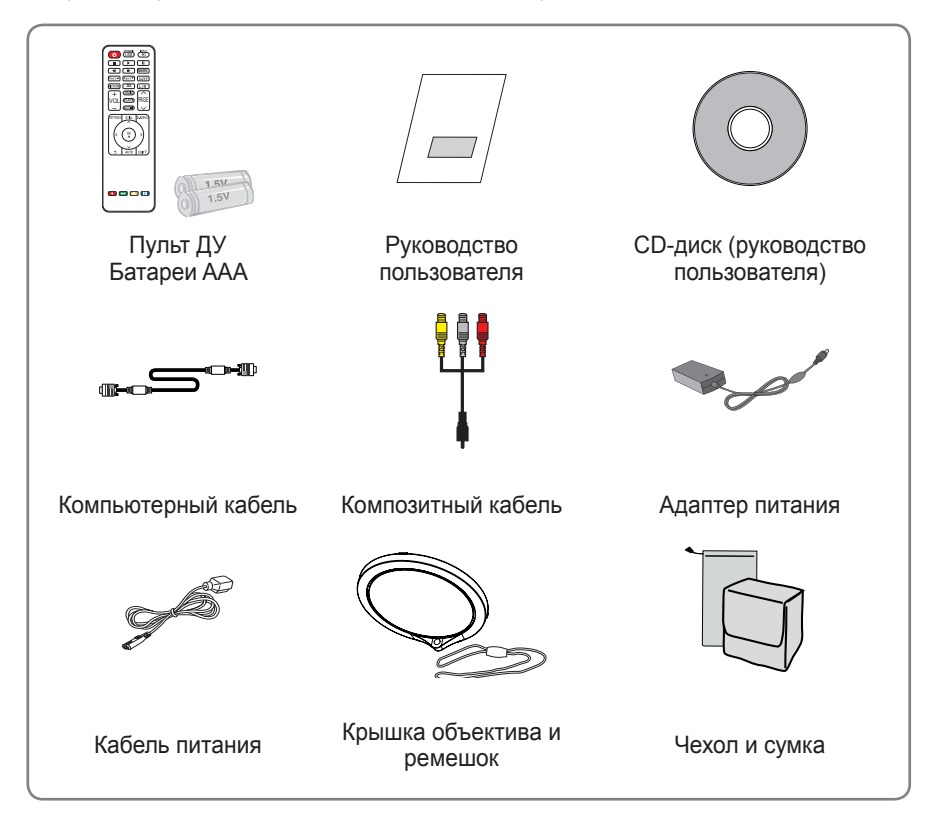

• Если при использовании разъема HDMI или USB размер гнезда, соединяемого с разъемом USB/ HDMI, слишком велик, соединения может не произойти. Используйте гнездо стандартного размера.

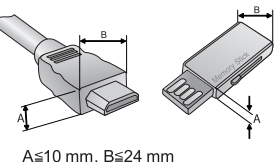

## <span id="page-12-0"></span>**Дополнительные принадлежности**

Для покупки дополнительных принадлежностей обратитесь в магазин электроники, интернет-магазин или в магазин, где было приобретено устройство. Дополнительные принадлежности могут быть изменены без предварительного уведомления для улучшения производительности устройства. Также могут быть добавлены новые принадлежности.

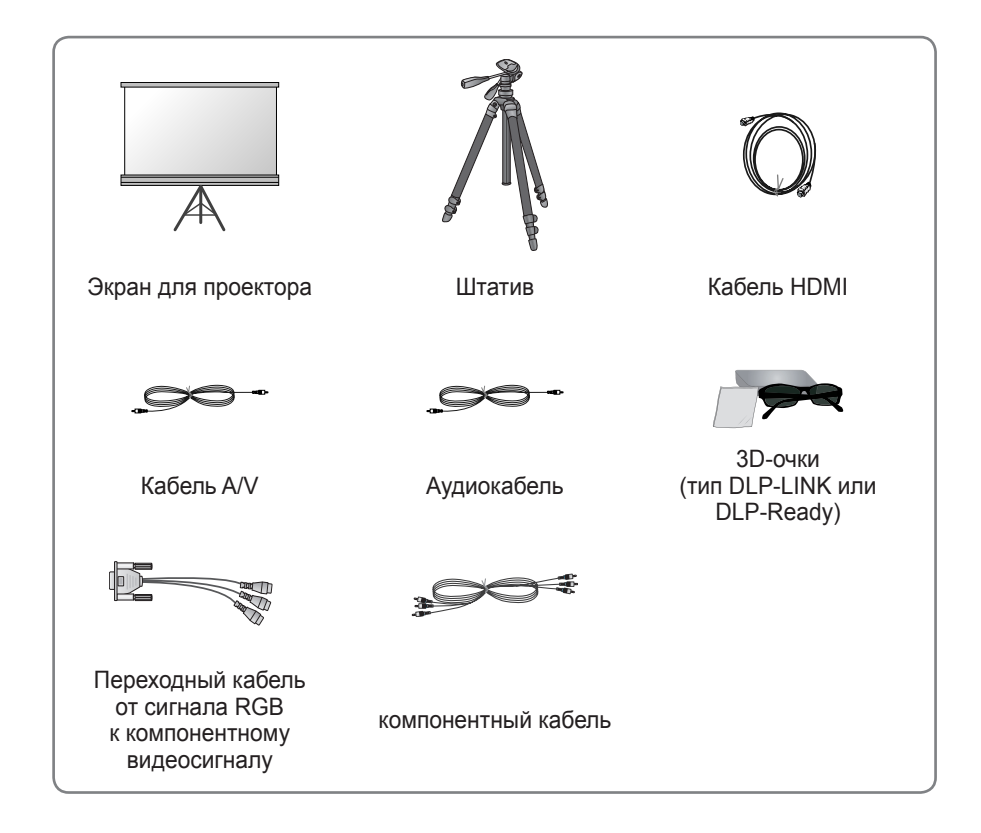

## <span id="page-13-0"></span>**Составные части и компоненты**

\* Данный проектор произведен с использованием высокоточной технологии. Тем не менее, на экране проектора могут постоянно появляться мелкие черные и/или яркие цветные точки (красные, синие или зеленые). Это может быть обычным следствием способа производства и не всегда yкaзывaeт нa нeиcпpaвнocть ㅁ прибopa.

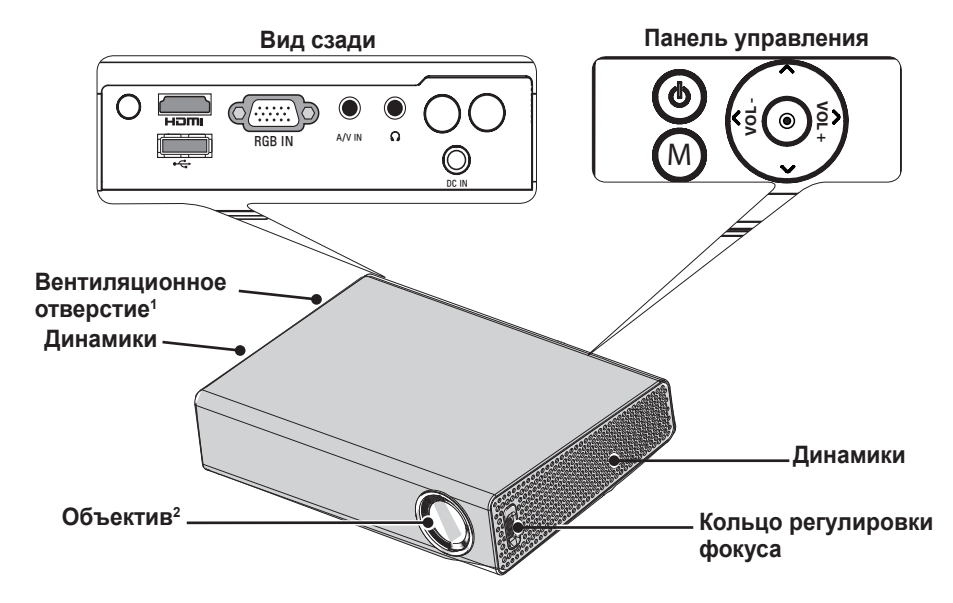

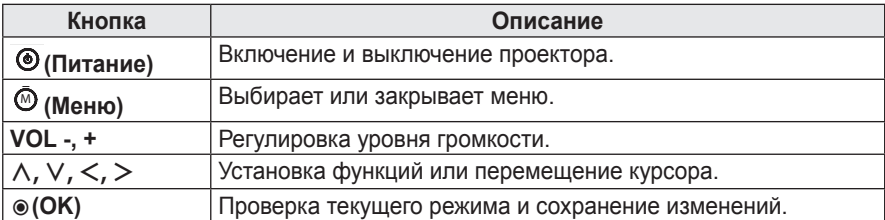

1 В связи с высокой температурой выдуваемого воздуха не следует находиться вблизи вентиляционных отверстий.

2 Не касайтесь объектива во время работы проектора и при открытии крышки объектива. Объектив может быть поврежден.

## <span id="page-14-0"></span>**Установка**

## **Инструкции по установке**

- y **Установите проектор в хорошо проветриваемом помещении.**
- Во избежание внутреннего перегрева установите проектор в хорошо проветриваемом помещении.

Не размещайте посторонние предметы возле проектора, чтобы не закрыть вентиляционные отверстия. Если вентиляционные отверстия закрыты, это приведет к повышению внутренней температуры.

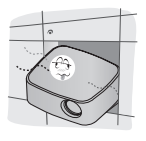

- Не размещайте проектор на ковре. Если в данной модели проектора вентиляционные отверстия находятся снизу, будьте внимательны, чтобы не закрыть их. Используйте проектор на возвышенной твердой поверхности.

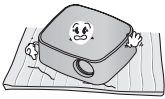

- Не допускайте попадания в проектор посторонних предметов, например кусочков бумаги.

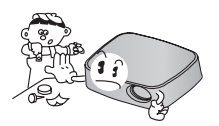

- Оставьте достаточное расстояние вокруг проектора (30 см или более) свободным.

- Не размешайте проектор в слишком жарком помещении или в помещении с повышенным уровнем влажности.
	- Не размещайте проектор в слишком жарком или в слишком холодном помещении, а также в помещении с повышенным уровнем влажности. (Сведения о рабочих температурах и влажности см. в разделе [58стр..](#page-57-1))
- Не размешайте проектор в местах скопления пыли.
	- Это может привести к пожару.
- Не снимайте крышки, кроме крышки объектива. Существует высокий риск поражения электрическим током.
- Данный проектор произведен с использованием высокоточной технологии. Тем не менее, на экране проектора могут постоянно появляться мелкие черные и/или яркие цветные точки (красные, синие или зеленые). Это может быть обычным следствием способа пpoизвoдcтвa и нe вceгдa yкaзывaeт нa нeиcпpaвнocть устройства.
- При установке лампы с электронным балластом или трехволновой лампы пульт дистанционного управления может не работать. Замените ее лампой, соответствующей международным стандартам, чтобы использовать пульт дистанционного управления.

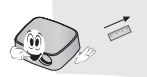

## <span id="page-15-0"></span>**Расстояние проецирования и размер экрана**

- **1** Разместите проектор на твердой ровной поверхности вместе с ПК или источником аудио- или видеосигнала.
- **2** Установите проектор на соответствующем расстоянии от экрана. Расстояние между проектором и экраном определяет фактический размер изображения.
- **3** Установите проектор так, чтобы объектив находился под прямым углом к экрану. Если проектор установлен не под прямым углом, изображение на экране будет искривленным и качество изображения будет плохим. Если изображение на экране искривлено, используйте функцию "Коррекция изображ-я".[\(см. стр. 22\)](#page-21-1)
- **4** Подсоедините кабели питания проектора и подключенных устройств к настенной розетке.

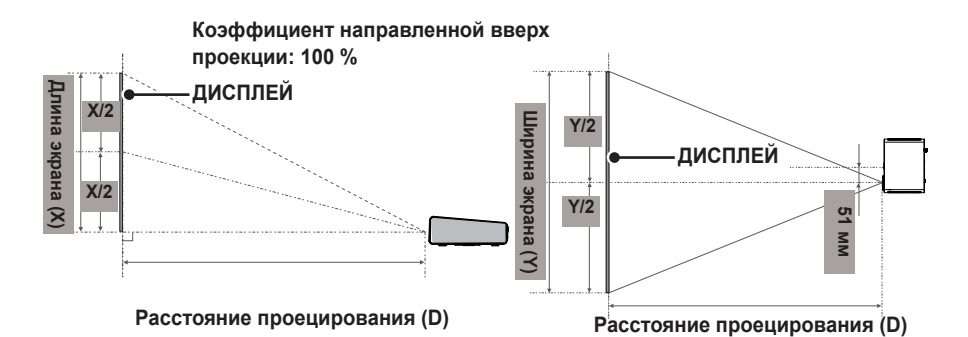

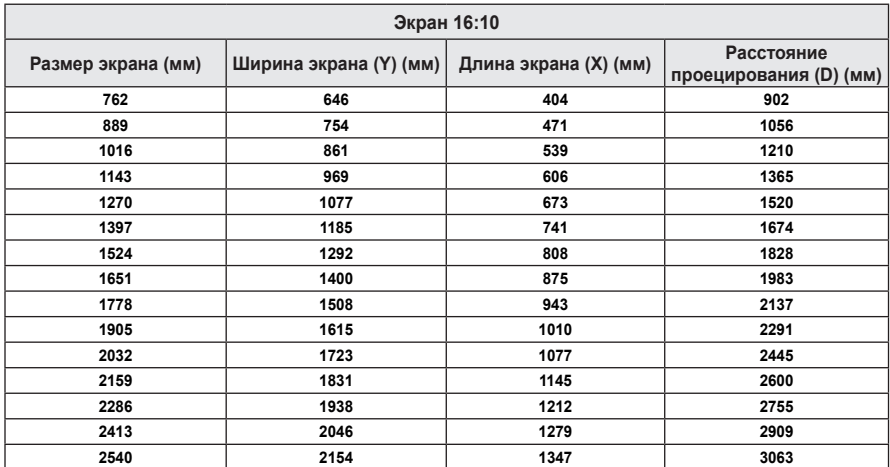

## <span id="page-16-0"></span>**Установка проектора на штативе**

- Проектор можно установить на штатив фотокамеры. Данный проектор можно установить на штатив вместо фотокамеры, как показано ниже.
- При установке штатива рекомендуется использовать стопорный болт стандартного размера 4,5 мм или меньше. Максимально допустимый размер стопорного болта: 5,5 мм. (Если его длина больше максимально допустимого размера, он может повредить проектор.)

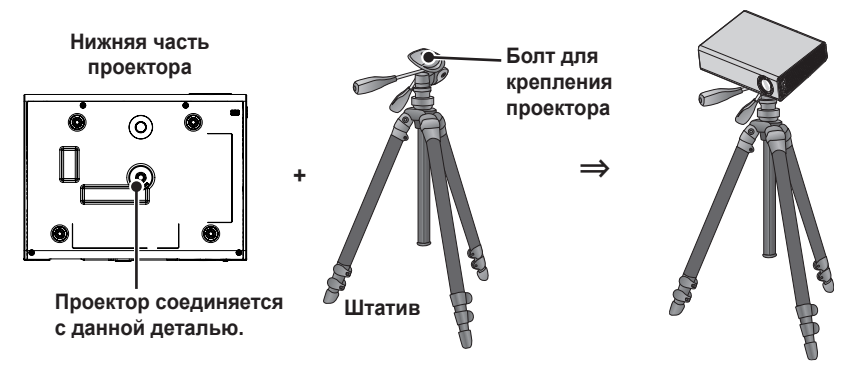

## **Система безопасности Kensington**

- На панели проектора имеется разъем системы безопасности Kensington. Подсоедините кабель системы безопасности Kensington, как показано ниже.
- $\bullet$  Полробные сведения об установке и использовании системы Kensington Security System приведены в руководстве пользователя, поставляемом в комплекте с системой Kensington Security System.
- $\cdot$  Система безопасности Kensington не входит в комплект поставки проектора.
- Что такое система безопасности Kensington? Компания Kensington реализует системы безопасности, которые предотвращают кражу дорогого электронного оборудования, например компьютеров и ноутбуков.

Домашняя страница компании в Интернете: http://www.kensington.com

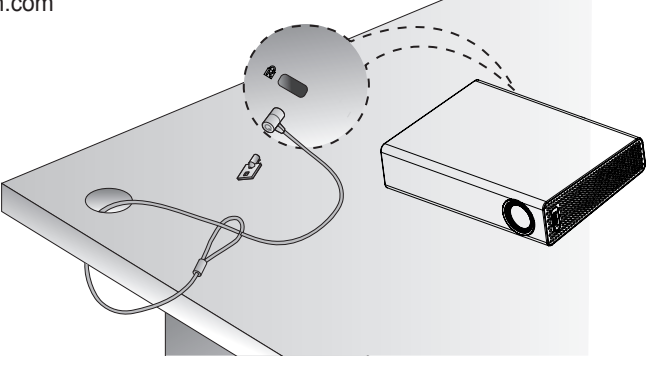

# <span id="page-17-0"></span>**ПУЛЬТ ДУ**

Откройте крышку отсека для батарей на оборотной стороне пульта ДУ и вставьте необходимые батареи, как указано в инструкциях  $\Theta$ . Используйте батареи одного и того же типа (1,5 В AAA). Батареи должны быть новыми.

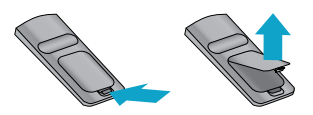

**ВНИМАНИЕ!**

• Не используйте новую батарею вместе со старой.

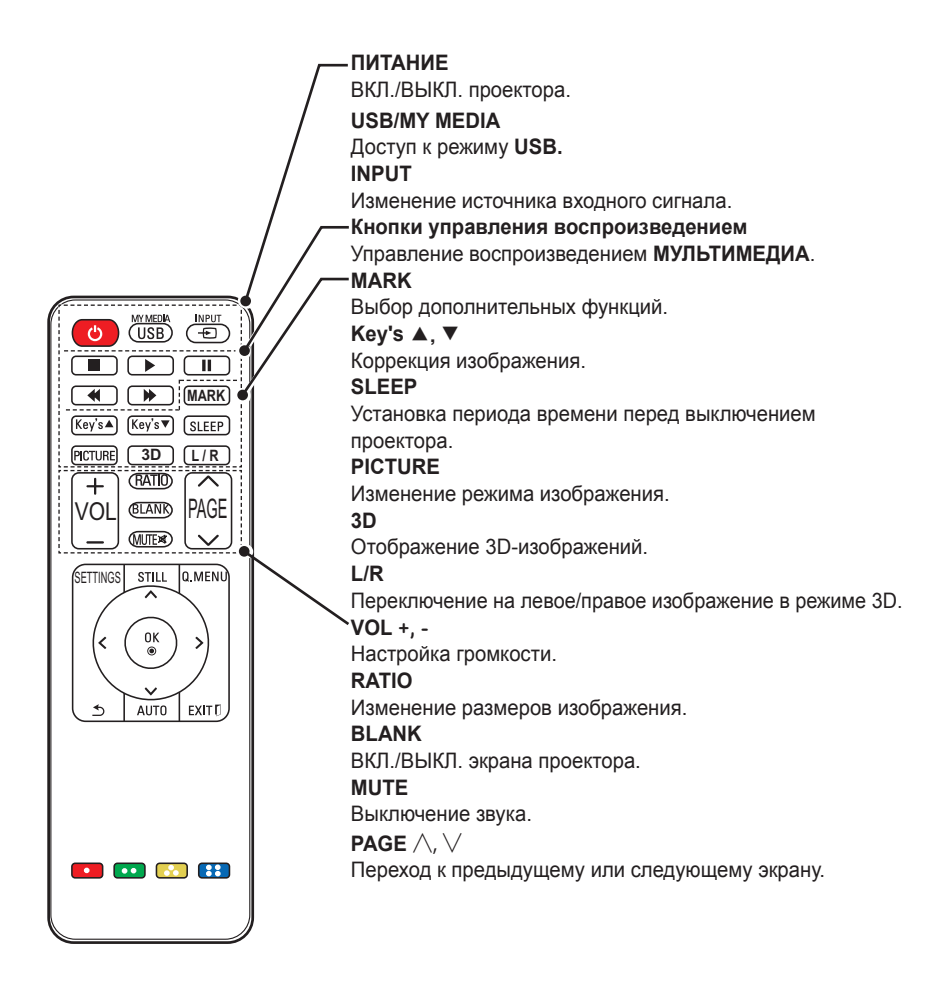

*\$9,1 5\*%,1* M **VOL -VOL +**

 $30^{\circ}$ 

PAGE SETTINGS

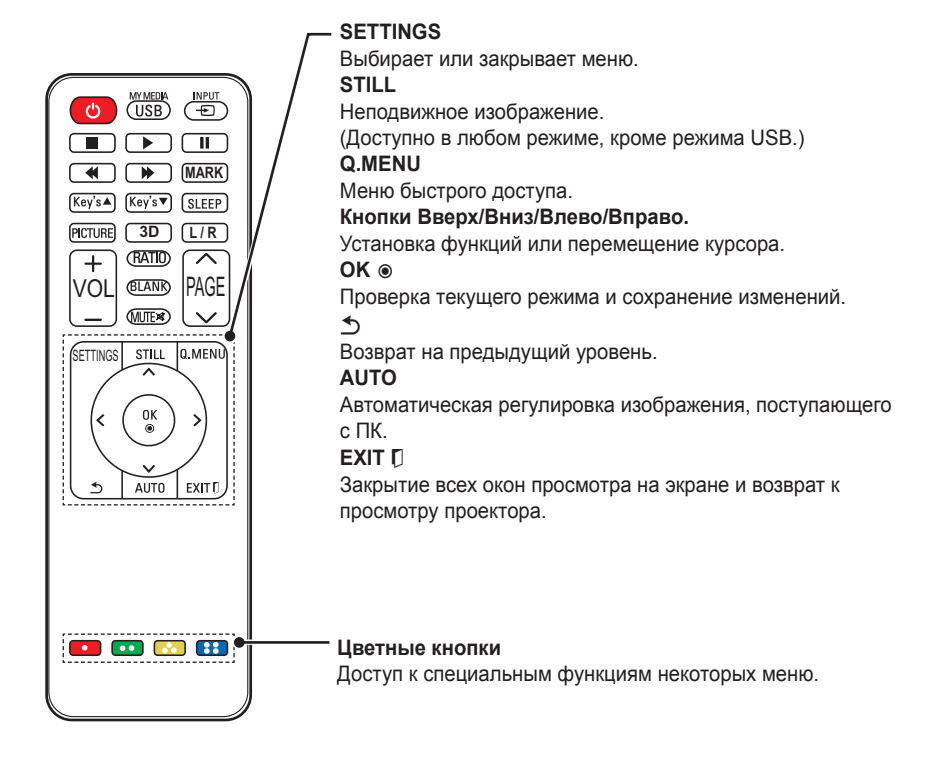

## **ПРИМЕЧАНИЕ**

- При использовании пульта ДУ оптимальное расстояние для удаленного управления составляет менее 6 м (слева/справа) и лежит в пределах 30° от приемника инфракрасной связи.
- При подключенных кабелях расстояние для удаленного управления составляет менее 3 м (слева/справа) и лежит в пределах 30° от приемника инфракрасной связи.
- Для бесперебойной работы не закрывайте приемник инфракрасной связи.
- Пре переноске пульта дистанционного управления в сумке убедитесь, что кнопки на пульте ДУ не нажимаются проектором, кабелями, инструкциями и другими предметами, находящимися в сумке. В противном случае это может вызвать значительное сокращение срока службы батарей в пульте ДУ.

# <span id="page-19-0"></span>**Использование ПРОЕКТОРА**

## **ПРОСМОТР С ПОМОЩЬЮ ПРОЕКТОРА**

## **Включение проектора**

- **1** Правильно подключите кабель питания.
- Перед включением питания убедитесь, что крышка объектива открыта.
- **2** Немного подождите и нажмите кнопку **ПИТАНИЕ** на пульте ДУ и панели управления. (Индикатор на панели управления загорится.)
- **3** На экране "Выбор языка" выберите язык.
- **4** Выберите источник входного сигнала с помощью кнопки **ВХОД** на пульте дистанционного управления.

## **Фокус и положение изображения на экране**

Когда изображение появилось на экране, удостоверьтесь, что оно в фокусе и не выходит за пределы экрана.

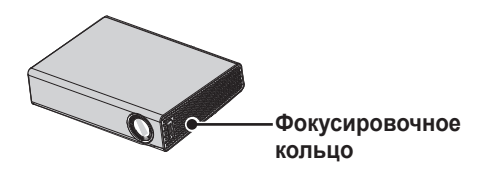

• Чтобы настроить фокусировку изображения, поверните кольцо фокусировки.

## **ПРОСМОТР С ПОМОЩЬЮ ПРОЕКТОРА**

- **1** Если проектор находится в режиме ожидания, нажмите кнопку **ПИТАНИЕ**, чтобы включить проектор.
- **2** Нажмите кнопку **ВХОД** и выберите желаемый источник входного сигнала.
- **3** При просмотре с помощью проектора используйте кнопки, указанные ниже.

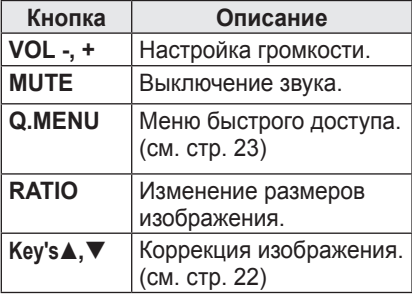

**4** Чтобы выключить проектор, нажмите кнопку **ПИТАНИЕ**.

## <span id="page-20-2"></span><span id="page-20-0"></span>**Использование дополнительных параметров**

## <span id="page-20-1"></span>**Использование функции размера экрана**

Чтобы выбрать оптимальный размер изображения, во время использования проектора нажмите кнопку **RATIO**.

## **ПРИМЕЧАНИЕ**

- Настройки могут отличаться в зависимости от входного сигнала.
- Чтобы изменить размер изображения, можно также нажать кнопку **Q.MENU** или **SETTINGS**.
- **- ПОЛНЫЙ**. Переключение в полноэкранный режим независимо от формата.

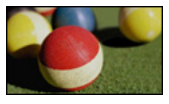

**- 16:9.** Изменение размера изображения в соответствии с шириной экрана.

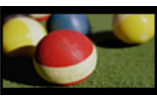

**- Исходный.** Отображение видео в исходном размере без удаления части изображения по краям.

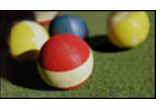

#### **ПРИМЕЧАНИЕ**

• При выборе параметра Исходный отображаются шумы изображения по краям экрана.

**- Обычный.** Отображение изображений в том же формате, что и исходное изображение.

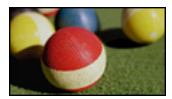

**- 4:3**. Изменение размера изображения в соответствии с форматом 4:3.

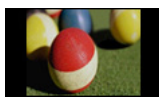

- **- Увеличение.** Увеличение размера изображения в соответствии с шириной экрана. Верхняя или нижняя часть изображения могут быть обрезаны.
	- Нажмите кнопку  $<$  или  $>$  для увеличения или уменьшения изображения.
	- Нажмите кнопку  $\wedge$  или  $\vee$  для перемещения изображения.

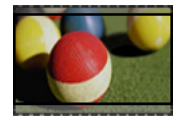

- **- Масштабирование**. Увеличение изображения в соответствии с синемаскопическим коэффициентом 2.35:1. Диапазон составляет от 1 до 16.
	- Нажмите кнопку  $<$  или  $>$  для увеличения или уменьшения изображения.
	- Нажмите кнопку  $\wedge$  или  $\vee$  для перемещения изображения.

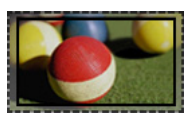

## **ПРИМЕЧАНИЕ**

• Увеличение или уменьшение изображения может привести к его искажению.

## <span id="page-21-1"></span><span id="page-21-0"></span>**Использование функции коррекции изображения**

Во избежание трапецеидальности изображения функция коррекции изображения регулирует ширину верхней и нижней части изображения, если проектор установлен не в правильном положении. Поскольку функция **Коррекция изображ-я** может вызвать снижение качества изображения, ее следует использовать только в том случае, когда проектор нельзя установить под оптимальным углом к экрану.

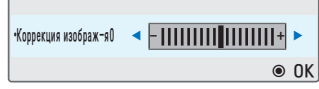

- **1** Нажмите кнопку **Key's** или **Key's**ꔍ для настройки изображения.
	- y Параметры **Коррекции изображ-я** можно регулировать в пределах от **-40** до **40**.
- **2** После настройки нажмите кнопку **OK**.

## **Использование списка входов**

#### **Использование списка входов**

- **1** Для доступа к источникам входного сигнала нажмите кнопку **ВХОД**.
	- **-** Подключенный вход отображается первым. Однако вход AV или компонентный вход всегда активен.

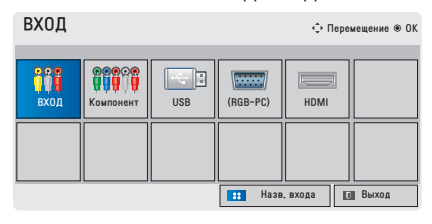

**2** Выберите входной сигнал с помощью кнопки **ВХОД**, и проектор переключится только на подключенный вход. Для переключения между всеми входами можно использовать кнопку  $\wedge, \vee, \leq$  или  $>$ .

#### **Добавление названия входа**

Отображение устройств, подключенных к входным разъемам.

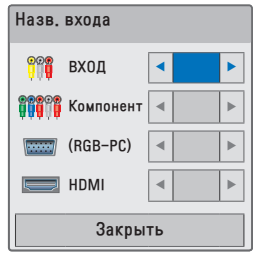

- **1** Для доступа к источникам входного сигнала нажмите кнопку **ВХОД**.
- **2** Нажмите кнопку **СИНИЙ**.
- **3** Нажмите кнопку  $\wedge$  или  $\vee$  для перехода к одному из источников входного сигнала.
- $4$  Нажмите кнопку  $<$  или  $>$  для выбора одного из названий входа.

## <span id="page-22-0"></span>**Функция пустого экрана**

#### **Использование функции**

#### **пустого экрана**

Эта функция может оказаться полезной для привлечения внимания аудитории в ходе делового совещания или тренинга.

- **1** Нажмите кнопку **BLANK**, и экран переключится на фоновый цвет. Для изменения цвета фона см. раздел ["Выбор пустого](#page-22-2)  [изображения".](#page-22-2)
- **2** Нажмите любую кнопку для отмены пустого экрана.

Для временного включения пустого экрана нажмите кнопку **BLANK** на пульте ДУ.

Не заслоняйте объектив работающего проектора какимилибо предметами.

Это может привести к перегреву и деформации объектива, а также к пожару.

#### <span id="page-22-2"></span>**Выбор пустого изображения**

- **1** Нажмите кнопку **SETTINGS**.
- **2** Нажмите кнопку  $\land$ ,  $\lor$ ,  $\lt$  или $>$ , чтобы выбрать **ОПЦИИ**, затем нажмите кнопку **OK**.
- **3** Нажмите кнопку  $\wedge$ ,  $\vee$ ,  $\lt$  или ﹀, чтобы выбрать **Пустое изображение**, затем нажмите кнопку **OK**.
- **4** Нажмите кнопку  $\wedge$ ,  $\vee$  для перехода к нужной настройке или опции и нажмите кнопку **OK**.

## <span id="page-22-1"></span>**Использование меню быстрого доступа**

Можно настроить часто используемые меню.

- **1** Для доступа к меню быстрого доступа нажмите кнопку **Q.MENU**.
- $2$  Нажмите кнопку  $<$  или  $>$  для перехода к одному из следующих меню и нажмите **OK**.

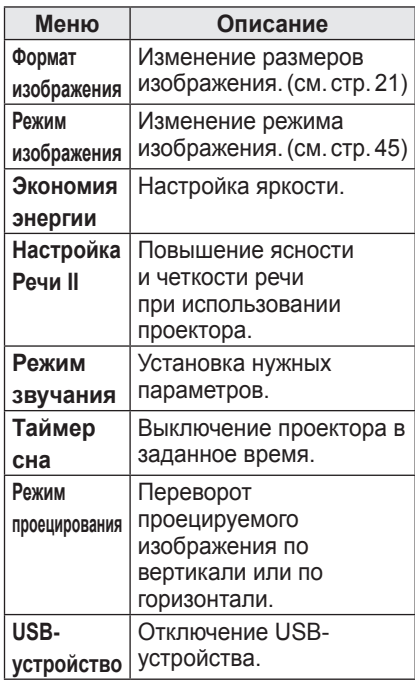

**3** Нажмите кнопку  $\wedge$ ,  $\vee$ ,  $\lt$  или  $>$ для перехода к одному из следующих меню.

# <span id="page-23-0"></span>**РАЗВЛЕЧЕНИЯ**

## **МУЛЬТИМЕДИА**

## <span id="page-23-1"></span>**Подключение устройств хранения USB**

Подключите флэш-накопитель USB, как показано ниже. При подключении устройства хранения USB отобразится экран настройки USB. Нельзя записать данные на устройство хранения USB или удалить их с него.

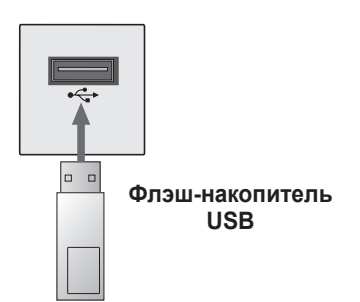

Для отключения USB-устройства выполните следующие действия.

- **1** Нажмите кнопку **Q.MENU**.
- **2** Нажмите кнопку  $\lt$  или  $>$ , чтобы выбрать **USB-устройство**, затем нажмите кнопку **OK**.
- **3** Извлеките **USB-устройство.**

## **ПРИМЕЧАНИЕ**

• Невозможно прочитать данные с USB-устройства хранения данных после его отключения. Извлеките USB-устройство хранения данных, а затем подключите его снова.

#### **Советы по использованию**

#### **USB-устройств**

- Распознается только устройство хранения данных USB.
- Концентраторы USB не поддерживаются.
- Устройство хранения данных USB, для которого используется собственный драйвер, может быть не распознано.
- Скорость распознавания зависит от конкретного устройства.
- Если USB-устройство работает неправильно, отключите и подключите его снова. Не выключайте проектор и не отключайте USB-устройство при работе подключенного USBустройства. USB-устройство или хранящиеся на нем файлы могут быть повреждены.
- Не подключайте устройство хранения USB с данными, обработанными на компьютере. Проектор может неправильно обрабатывать или не воспроизводить такие файлы. Используйте USB-устройство хранения данных, содержащее музыкальные файлы, фотографии, видеофайлы или документы обычного формата.
- Используйте только USBустройство хранения данных с файловой системой FAT16, FAT32 или NTFS, отформатированной в операционной системе Windows. Устройство хранения. отформатированное программой, не поддерживаемой Windows, может быть не распознано.
- Подключайте питание для устройств хранения данных USB, которым требуется внешний источник питания. В противном случае устройство может быть не распознано.
- Для подключения USB-устройства хранения данных используйте кабель, предоставляемый производителем устройства. При подключении с помощью кабеля другого изготовителя или с помощью слишком длинного кабеля USB-устройство может быть не распознано.
- Некоторые USB-устройства могут не поддерживаться или работать со сбоями.
- Если имя папки или файла слишком длинное, оно может быть распознано неправильно.
- y Файлы на USB-устройстве хранения данных сортируются, как в системе Windows XP. Допускаются имена файлов, содержащие до 100 символов латинского алфавита.
- Рекомендуется создать резервные копии важных файлов, так как данные на USB-устройстве могут быть повреждены. Пользователь несет ответственность за управление данными, а не производительно.
- Рекомендуется использовать флэш-накопитель USB не более 32 ГБ и внешние жесткие диски USB не более 1 ТБ. Любое устройство с емкостью больше, чем рекомендуется, может работать неправильно.
- Если USB-устройство хранения данных работает неправильно, отключите и подключите его снова.
- Если внешний жесткий лиск USB с функцией энергосбережения не работает, выключите и снова включите жесткий диск для обеспечения его правильной работы.
- y Поддерживаются также устройства хранения данных USB более раннего стандарта, чем USB 2.0. Однако они могут неправильно работать в меню "Видео".

## <span id="page-25-0"></span>**СПИСОК ФИЛЬМОВ**

**С помощью меню "Видео" можно просматривать фильмы, хранящиеся на подключенном USB-устройстве.**

#### **Советы по воспроизведению**

#### **видеофайлов**

- Некоторые субтитры, созданные пользователем, могут не отображаться.
- Некоторые специальные символы не поддерживаются в субтитрах.
- HTML-теги не поддерживаются в субтитрах.
- Для правильного воспроизведения данные о времени в файле субтитров должны быть отображены в возрастающем порядке.
- Шрифт и цвет в субтитрах нельзя изменить.
- Языки, отличные от указанных в списке языков субтитров, не поддерживаются. [\(см. стр. 31\)](#page-30-0)
- y Файлы субтитров размером 1 МБ и более не поддерживаются.
- При смене языка на экране могут возникнуть помехи (остановка изображения, ускоренное проигрывание и т. д.).
- y Поврежденный видеофайл может воспроизводиться неправильно, могут быть недоступны некоторые функции проигрывателя.
- Видеофайлы, созданные с помощью некоторых кодирующих программ, могут не воспроизводиться.
- Поддержка видео и аудио зависит от структуры пакета видео или аудио в видеофайле.
- Невозможно гарантировать проигрывание без помех видеофайлов с разрешением выше максимально допустимого для каждого кадра.
- Видеофайлы форматов, отличающихся от указанных выше, могут не воспроизводиться.
- Потоковые файлы, закодированные с использованием GMC (глобальная компенсация движения) или Qpel (четвертьпиксельное вычисление движения), не поддерживаются.
- Поддерживаются до 10 000 блоков синхронизации в субтитрах.
- В случае использования формата H.264/AVC с уровнем кодирования 4.1 или выше плавное воспроизведение файлов не гарантируется.
- Аудиокодек технологии DTS не поддерживается.
- Видеофайлы объемом более 30 ГБ (гигабайт) не поддерживаются.
- Воспроизведение видео через USBподключение, не поддерживающее высокую скорость передачи данных, может выполняться неправильно.
- Видеофайл и файл субтитров должны находиться в одной папке. Для правильного отображения субтитров необходимо, чтобы имя файла субтитров совпадало с именем видеофайла.
- При просмотре видеофайлов с помощью функции "Видео" нельзя настроить режим изображения.
- Режим "Трюк" поддерживает только функцию ꕙ, если видеофайлы не содержат индекс.
- При воспроизведении видеофайла по сети для режима "Трюк" доступна только 2-кратная перемотка.
- Видеофайлы, имена которых содержат специальные символы, могут не воспроизводиться.

#### **Поддерживаемые видеоформаты**

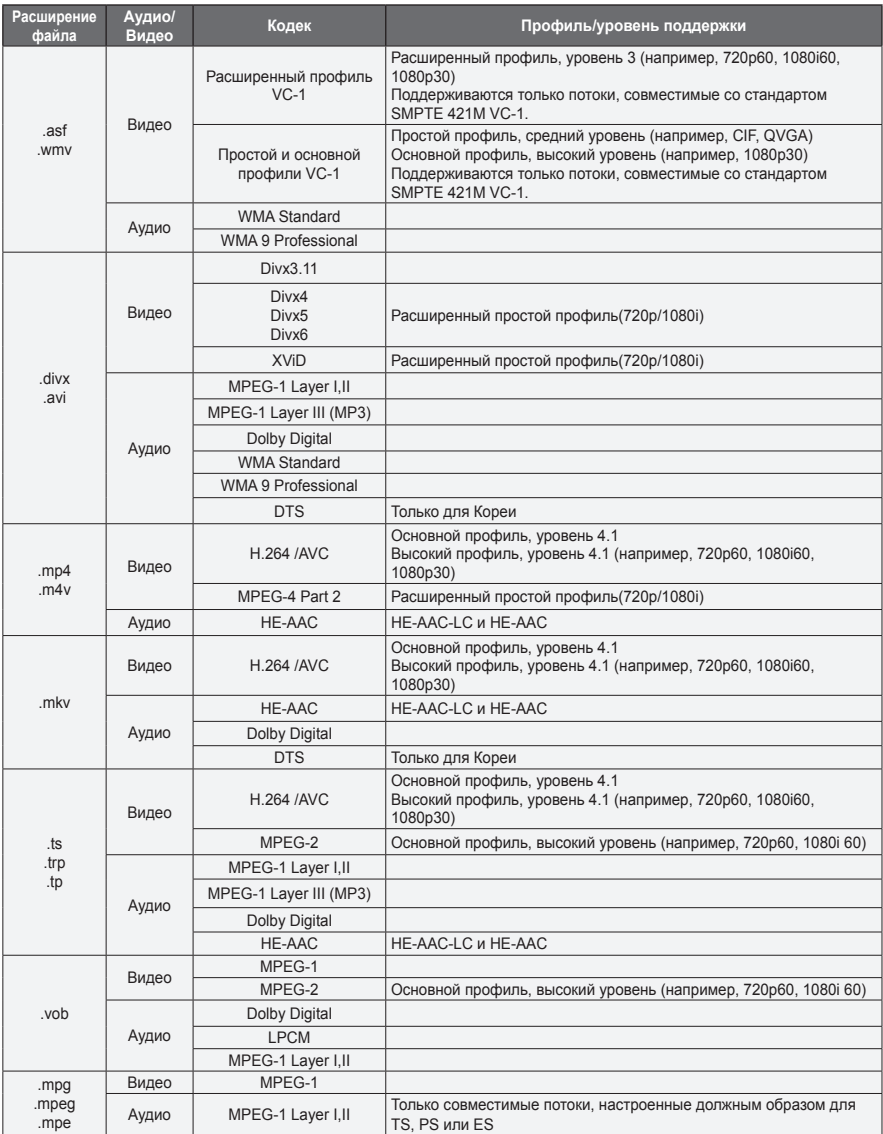

#### **Поддерживаемые аудиофайлы**

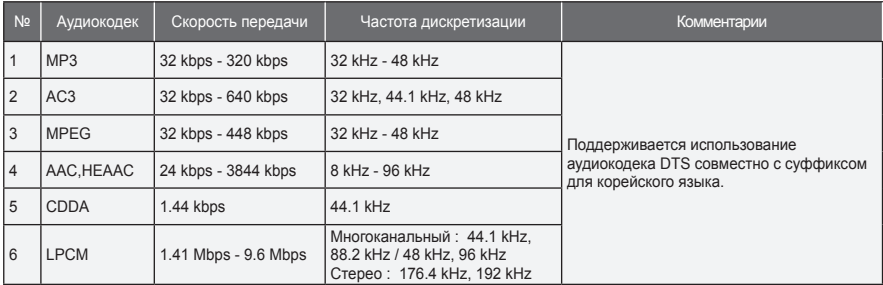

#### **Просмотр списка ВИДЕО**

Воспроизведите видеофайл, хранящийся на подключенном устройстве.

- **1** Подключите USB-устройство хранения.
- **2** Нажмите кнопку **USB**.
- **3** Нажмите кнопку  $\wedge$ ,  $\vee$ ,  $\lt$  или  $\gt$ , чтобы выбрать **Видео**, и нажмите кнопку **OK**.
- **4** Нажмите кнопку  $\land$ ,  $\lor$ ,  $\lt$  или  $>$ для выбора необходимого файла и нажмите кнопку **OK**.

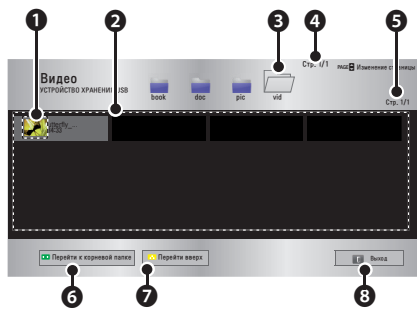

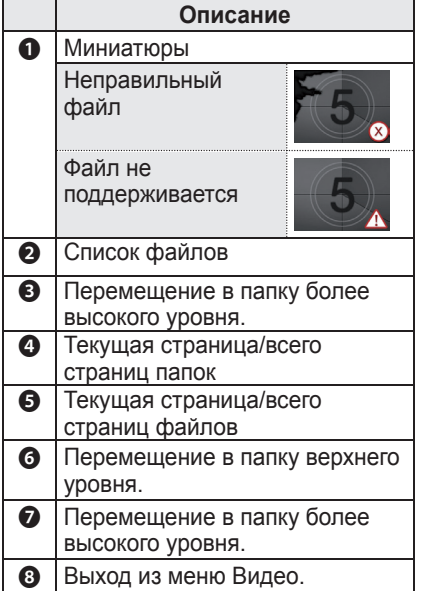

**5** Для управления воспроизведением используются следующие кнопки.

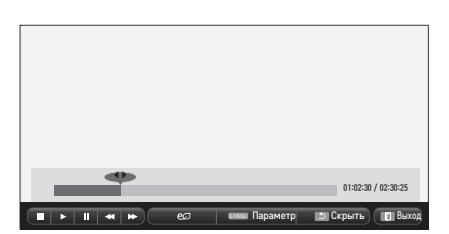

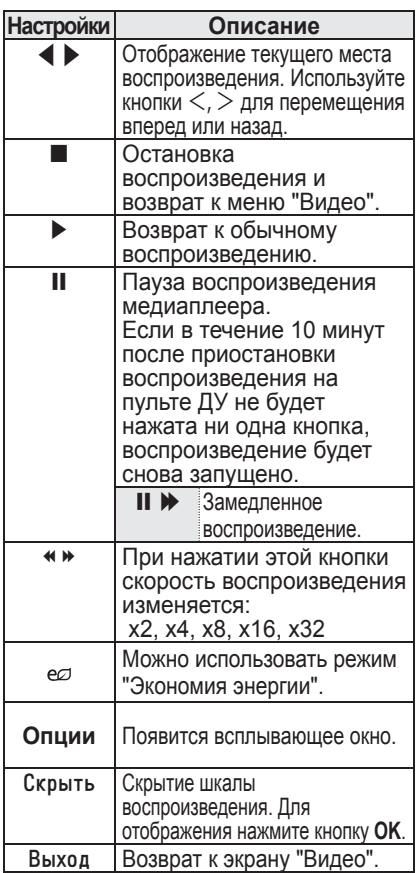

#### **Опции меню Видео**

- **1** Нажмите кнопку **Q.MENU**.
- $2$  Используйте кнопку  $\wedge$  или  $\vee$  для перехода к необходимой опции и нажмите кнопку **OK**.
- **3** Используйте кнопку  $\land$ ,  $\lor$ ,  $\lt$  или  $>$ для настройки каждого элемента.

#### **Настройка параметров**

#### **воспроизведения видео**

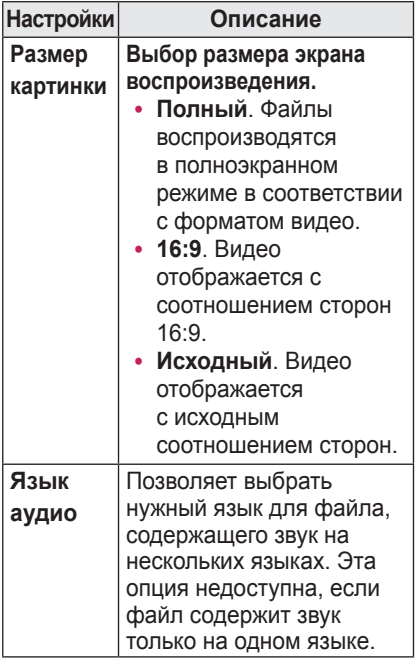

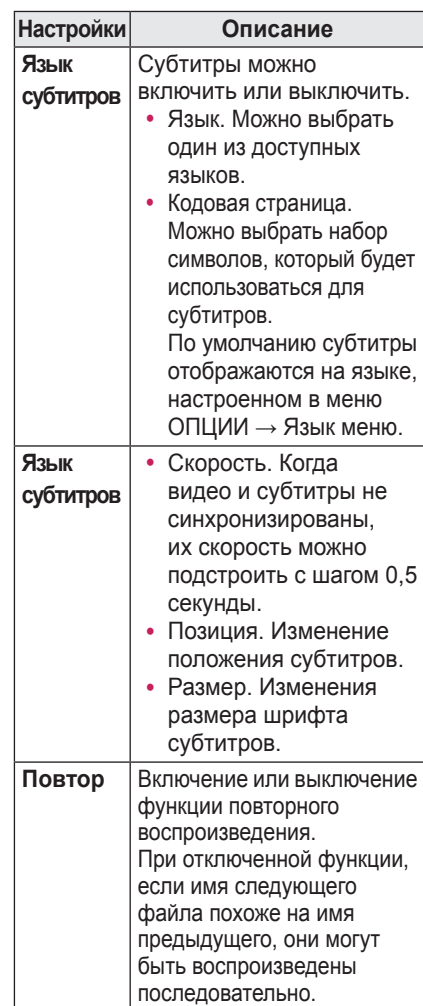

#### <span id="page-30-0"></span>y **Язык субтитров**

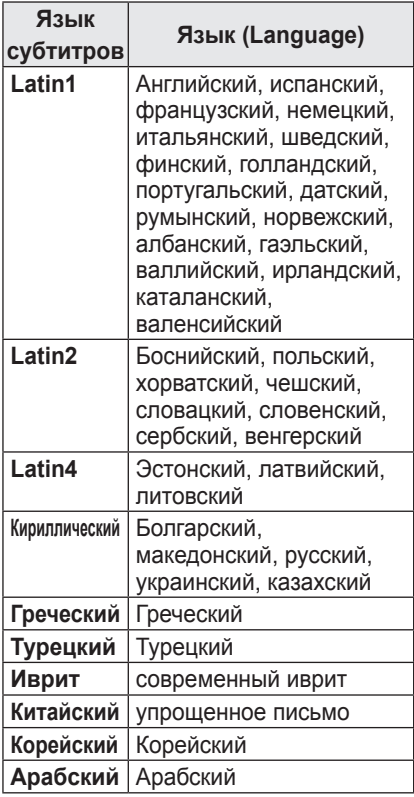

#### **Параметры меню КАРТИНКА**

Изменение параметров видео. (См. "Параметры меню КАРТИНКА" на стр. 45.)

#### **Параметры меню ЗВУК**

Изменение параметров видео. (См. "Параметры меню ЗВУК" на стр. 49.)

#### **Регистрация кода DivX**

Проверьте код DivX. Дополнительные сведения о процессе регистрации можно получить на сайте www.divx. com/vod. После регистрации можно пользоваться содержимым DivX VOD, защищенным кодом DivX DRM.

**1** В главном меню перейдите к разделу **ОПЦИИ** и нажмите **DivX(R) VOD**.

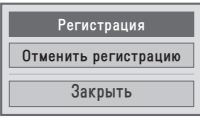

**2** Нажмите кнопку  $\wedge$  или  $\vee$  для перехода в раздел **Регистрация** и нажмите кнопку **OK**.

> Закрыть Необходимо зарегистрировать устройство для i воспроизведения видео DivX, защищенных с помощью DRM. Код регистрации: XXXXXXXXXX Зарегистрируйтесь на http://vod.divx.com

**3** Проверьте код регистрации **DivX.**

## **ПРИМЕЧАНИЕ**

- Запрешается использовать колы регистрации DivX, присвоенные другим устройствам. Убедитесь в использовании назначенного устройству кода регистрации DivX.
- При попытке воспроизведения видео и аудиофайлов другого стандарта, отличного от кодека DivX, файлы могут быть повреждены или не воспроизведены.

#### **Отмена регистрации кода DivX**

Используйте код отмены регистрации DivX, чтобы отключить функцию DivX DRM.

- **1** В главном меню перейдите к разделу **ОПЦИИ** и нажмите **DivX(R) VOD**.
- **2** Нажмите кнопку  $\wedge$  или  $\vee$  для перехода к функции **Отменить регистрацию** и нажмите кнопку **OK**.

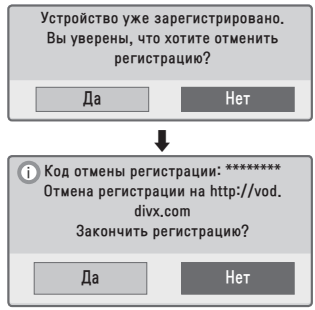

**3** Выберите **Да**.

#### **ПРИМЕЧАНИЕ**

• Что такое функция DRM [Digital Rights Management, Управление цифровыми правами]? Это технология и служба, помогающая предотвратить незаконное использование цифрового содержимого в целях защиты авторских прав и привилегий владельцев. Файлы можно воспроизводить после подтверждения лицензии через Интернет или другими способами.

## <span id="page-32-0"></span>**ФОТОГРАФИИ**

Можно просматривать фотографии, хранящиеся на подключенном устройстве.

#### **Поддерживаемые файлы**

#### **фотографий**

#### ФОТО (\*.JPEG)

Линия развертки: от 64 пиксела (ширина) x 64 пиксела (высота) до 15360 пикселов (ширина) x 8640 пикселов (высота) Прогрессивная развертка: от 64 пиксела (ширина) x 64 пиксела (высота) до 1920 пикселов (ширина) x 1440 пикселов (высота)

- Поддерживаются только файлы JPEG.
- Неподдерживаемые файлы отображаются в виде значков.
- Если файлы повреждены или их формат не поддерживается, отобразится сообщение об ошибке.
- Поврежденные файлы могут отображаться неправильно.
- Для показа изображений с высоким разрешением в полноэкранном режиме может потребоваться время.

#### **Просмотр списка Фото**

- **1** Подключите **USB-устройство хранения**.
- **2** Нажмите кнопку **USB**.
- **3** Нажмите кнопку  $\wedge$ ,  $\vee$ ,  $\lt$  или ﹀, чтобы выбрать **Фото,** затем нажмите кнопку **OK**.
- **4** Нажмите кнопку  $\wedge$ ,  $\vee$ ,  $\lt$  или  $\gt$ для выбора необходимого файла и нажмите кнопку **OK**.

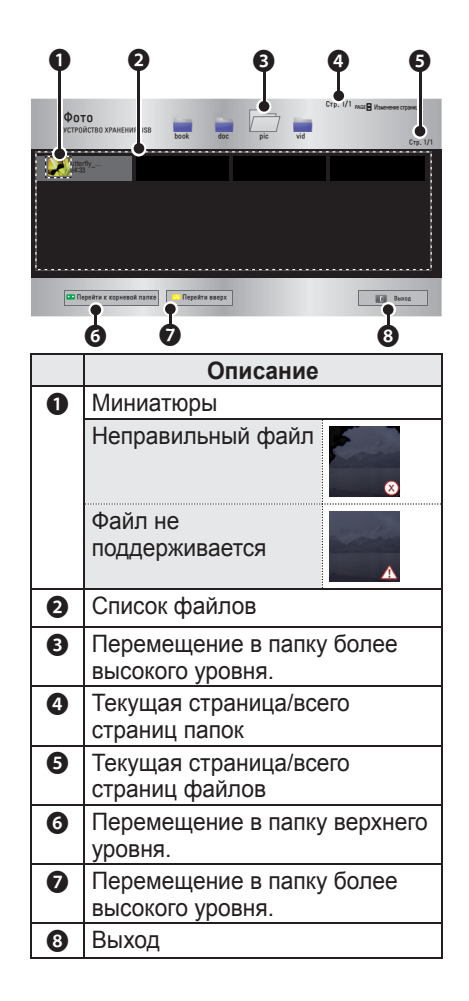

**5** Для управления воспроизведением используются следующие кнопки.

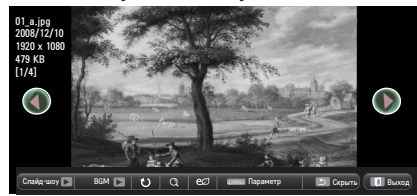

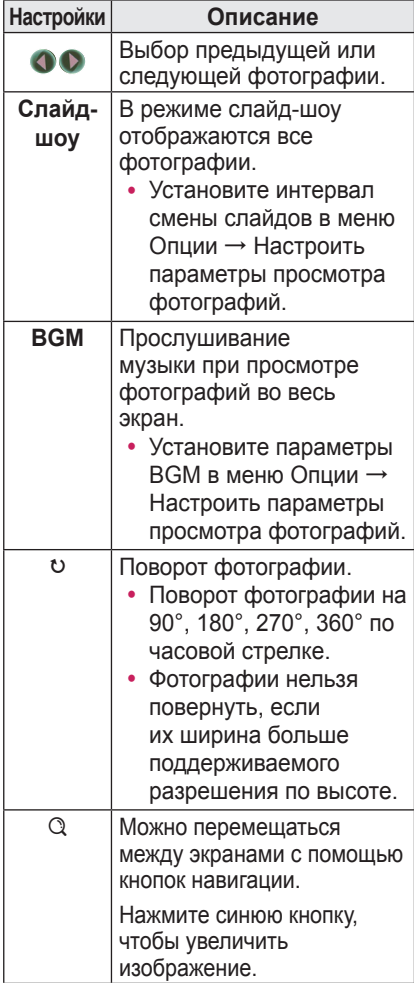

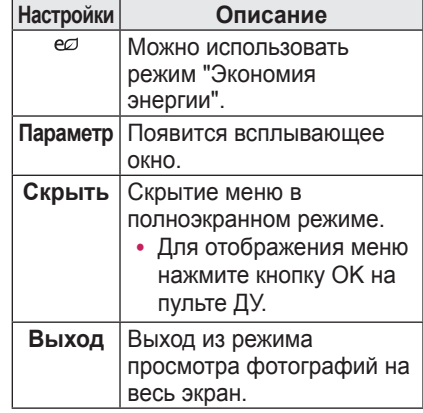

#### <span id="page-34-0"></span>**Опции меню Фото.**

- **1** Нажмите кнопку **Q.MENU**.
- **2** Используйте кнопку  $\wedge$  или  $\vee$  для перехода к необходимой опции и затем нажмите кнопку **OK**.
- **3** Используйте кнопку  $\wedge$ ,  $\vee$ ,  $\lt$  или  $>$ для настройки каждого элемента.

#### **Настроить параметры просмотра фотографий**

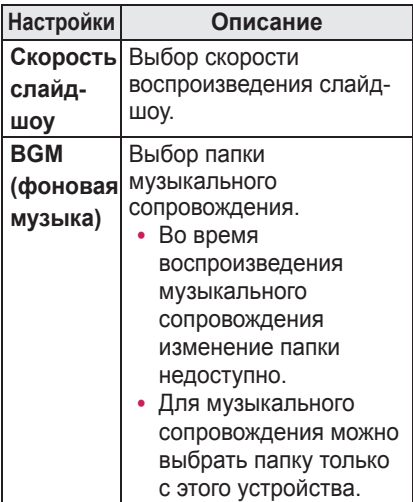

#### **Параметры меню КАРТИНКА**

Изменение параметров видео. (См. "Параметры меню КАРТИНКА" на стр. 45.)

#### **Параметры меню ЗВУК Изменение параметров видео.**

(См. "Параметры меню ЗВУК" на стр. 49.)

## **АУДИО**

Можно воспроизводить аудиофайлы, хранящиеся на подключенном устройстве.

#### **Поддерживаемые**

#### **музыкальные файлы**

#### \*.MP3

Скорость передачи данных 32–320 кбит/с

- Частота выборки MPEG1 Layer3: 32 кГц, 44,1 кГц, 48 кГц
- $\cdot$  Частота выборки MPEG2 Layer3: 16 кГц, 22,05 кГц, 24 кГц

#### **Просмотр меню МУЗЫКА**

- **1** Подключите **USB-устройство хранения**.
- **2** Нажмите кнопку **USB**.
- **3** Используйте кнопку  $\wedge$ ,  $\vee$ ,  $\leq$ ,  $>$ , чтобы выбрать меню **Музыка,**  затем нажмите кнопку **OK**.
- **4** Нажмите кнопку  $\wedge$ ,  $\vee$ ,  $\lt$  или  $>$ для выбора необходимого файла и нажмите кнопку **OK**.

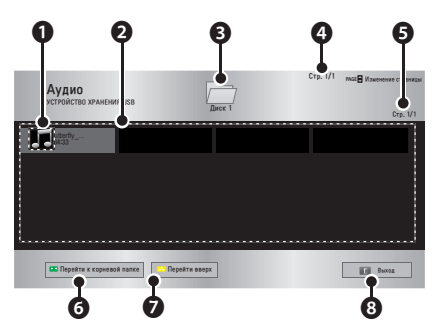

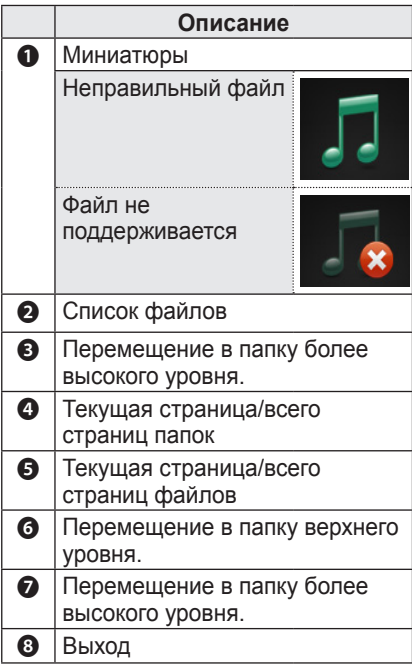

**5** Для управления воспроизведением используются следующие кнопки.

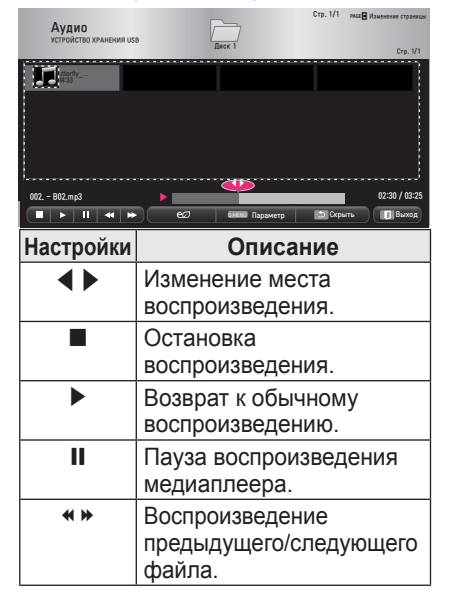

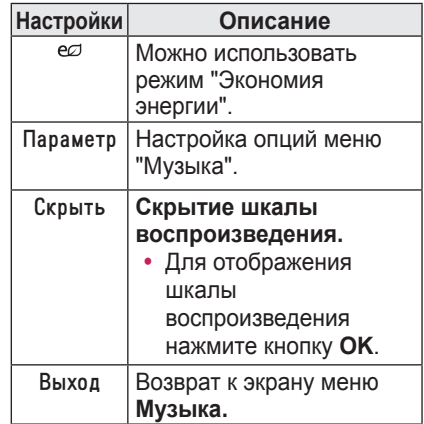

#### **Опции меню Музыка**

- **1** Нажмите кнопку **Q.MENU**.
- **2** Используйте кнопку  $\wedge$  или  $\vee$  для перехода к необходимой опции и нажмите кнопку **OK**.
- **3** Используйте кнопку  $\wedge$ ,  $\vee$ ,  $\lt$  или  $>$ для настройки каждого элемента.

#### **Настройка просмотра музыки**

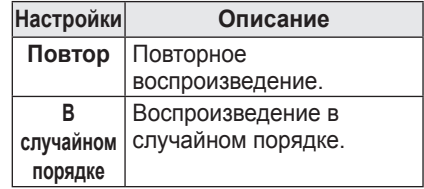

#### **Параметры меню ЗВУК**

Изменение параметров видео. (См. "Параметры меню ЗВУК" на стр. 49.)

## <span id="page-36-0"></span>**ПРОСМОТР ФАЙЛОВ**

**Можно просматривать файлы документов, хранящиеся на подключенном устройстве.**

#### **Поддерживаемые форматы**

#### **файлов**

#### **XLS, DOC, PPT, TXT, XLSX, PPTX, DOCX, PDF, Microsoft Office 97/2000/2002/2003/2007 Adobe PDF 1.0/1.1/1.2/1.3/ 1.4**

- Программа просмотра файлов преобразовывает документ, таким образом, он может выглядеть не так, как при просмотре на ПК.
- Для документов, в которых есть изображения, разрешение может казаться более низким во время процесса преобразования.
- Если объем документа большой или содержит много страниц, загрузка документа может занять больше времени.
- Неподдерживаемые шрифты могут быть заменены на другие.
- Функция просмотра файлов может не работать для документов Office, которые содержат много изображений высокого разрешения.

В этом случае уменьшите размер файла изображения, сохраните его на устройстве хранения USB и снова запустите просмотр файлов, либо подключите компьютер к проектору и откройте файл на компьютере.

#### **Просмотр файлов**

- **1** Подключите **USB-устройство хранения**.
- **2** Нажмите кнопку **USB**.
- **3** Нажмите кнопку  $\wedge$ ,  $\vee$ ,  $\lt$  или  $\gt$ , чтобы выбрать **Просмотр файлов**, затем нажмите кнопку **OK**.
- **4** Нажмите кнопку  $\wedge$ ,  $\vee$ ,  $\lt$  или  $\gt$ для выбора необходимого файла и нажмите кнопку **OK**.

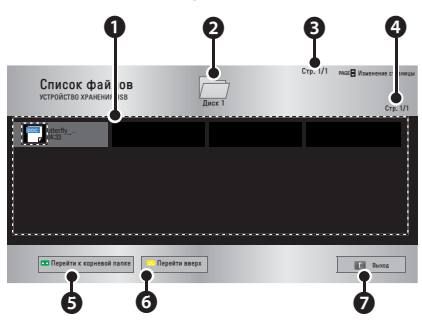

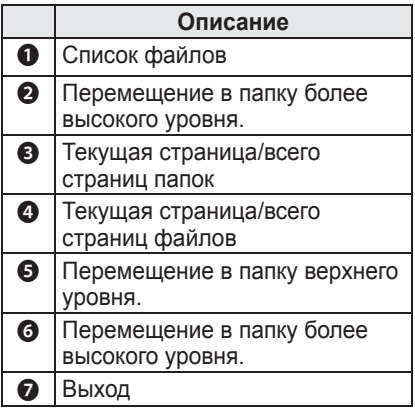

- **5** Для управления воспроизведением используются следующие кнопки.
	- y Щелкните **Перемещение страницы,** появится всплывающее окно для выбора номера страницы.
	- Введите номер страницы для перехода к нужной странице.
	- Нажмите кнопку громкости для увеличения или уменьшения громкости.
		- **1.** Нажмите кнопку **OK**.

**2.** Используйте кнопки **вверх/ вниз/влево/вправо**, чтобы перейти к функции "Перейти на страницу" или "Увеличение".

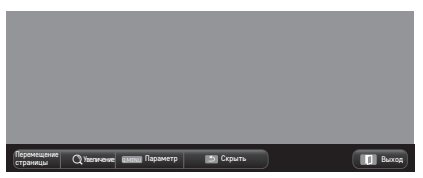

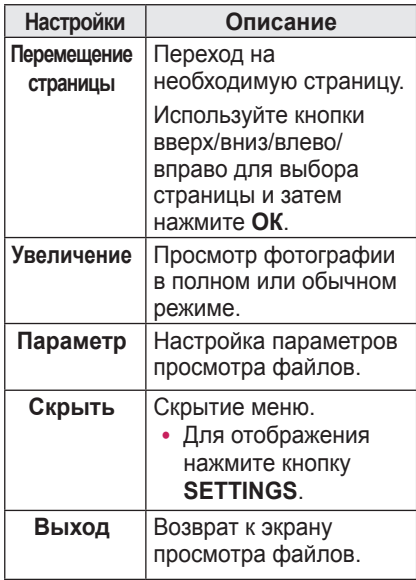

#### **Настройка просмотра файлов**

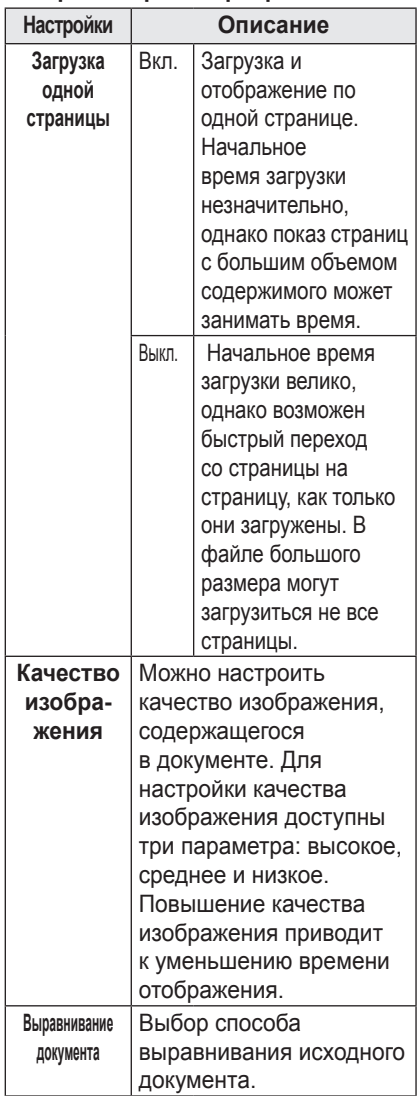

Поскольку для параметров просмотра файлов установлены значения по умолчанию, закройте открытый документ, чтобы применить к нему изменения (при их наличии).

# <span id="page-38-0"></span>**3D-функция**

**Технология 3D использует различные кадры для разных глаз, обеспечивая более глубокое видеоизображение.**

## **Перед просмотром 3D-видео**

## **При просмотре 3D-видео**

#### **ПРЕДУПРЕЖДЕНИЕ!**

- Длительный просмотр 3D-изображений на слишком близком расстоянии может стать причиной замутненности зрения.
- В результате длительных игр и просмотров изображений на экране проектора в 3D-очках может появляться головная боль или усталость глаз.
- Беременным женщинам, пожилым людям, людям с сердечными заболеваниями, в состоянии алкогольного опьянения, а также людям, испытывающим головокружение, рекомендуется воздержаться от просмотра 3D-изображений.
- Поскольку 3D-изображения можно спутать с реальностью, некоторые зрители могут сильно переволноваться.
- Не смотрите 3D-изображения рядом с хрупкими и неустойчивыми предметами.
- Будьте осторожны, не пораньте себя, так как вы можете пытаться подсознательно уклоняться от реалистичных 3D-изображений.
- Оградите детей до 5 лет от просмотра 3D-видео. Это может негативно сказаться на развитии зрения.

#### y **Предупреждение о припадках в результате фотосенсибилизации**

- У некоторых пользователей под воздействием определенных факторов, таких как мерцающий свет или изображение в телевизоре или в видеоигре, могут возникнуть приступы эпилепсии или другие болезненные симптомы. Если у вас или у членов вашей семьи были замечены приступы эпилепсии или приступы какого-либо рода, проконсультируйтесь с врачом перед просмотром 3D-изображений. При появлении любого из следующих симптомов во время просмотра 3D-видео немедленно прекратите просмотр 3D-видео и отдохните.
- **Головокружение, непроизвольное подергивание глаз или мышц лица, непроизвольные движения, конвульсии, потеря сознания, замешательство, потеря ощущения направления или тошнота. Если симптомы не проходят, обратитесь к врачу.**
- Для снижения риска припадков в результате фотосенсибилизации примите следующие предупредительные меры. - Делайте перерыв на отдых в течение 5
	- 15 мин после каждого часа просмотра. - Если зрение левым и правым глазом различается, исправьте разницу перед началом просмотра 3D-видео.
	- При просмотре находитесь непосредственно перед телевизором, чтобы 3D-экран был расположен на уровне глаз.
	- При появлении головной боли, усталости или головокружения прекратите просмотр. - Не просматривайте 3D-изображения, когда вы устали или больны.

Особую осторожность следует проявлять, когда 3D-видео смотрят дети.

#### **При просмотре 3D–видео**

- Просматривайте 3D-изображения под оптимальным углом и с оптимального расстояния.
- Если расстояние или угол являются слишком большими, просмотр 3D-изображений может быть невозможен. Нельзя просматривать 3D-изображения лежа.
- После включения проектора во время его инициализации можно видеть наложение левого и правого изображений. Оптимизация может занять некоторое время.
- Может потребоваться некоторое время для нормализации 3D-изображения, если отвести взгляд от 3D-изображения, а затем вернуться к нему.
- При просмотре 3D-изображений под флуоресцентной лампой с длиной волны 3 (50 Гц — 60 Гц) или рядом с окнами изображение может мерцать. В этом случае рекомендуется приглушить источники света и закрыть окно занавеской.
- Необходимо использовать 3D-очки типа DLP-LINK (DLP Ready).
- y При наличии препятствия между 3D-очками и проектором 3D-видео может не отображаться должным образом.
- Установите 3D-проектор максимально далеко от других устройств.

#### **При использовании 3D-очков**

#### **соблюдайте следующие инструкции.**

- Не используйте 3D-очки вместо очков для коррекции зрения, солнечных очков и защитных очков. - Неправильное использование
	- может стать причиной травмы.
- $\cdot$  Не храните 3D-очки в местах с повышенной или пониженной температурой окружающей среды. Неправильные условия хранения могут испортить очки. Не используйте испорченные очки.
- y Не роняйте 3D-очки и не допускайте физического контакта очков с другими предметами. - Это может повредить изделие.
- Линзы 3D-очков не отличаются устойчивостью к появлению царапин. Используйте мягкую чистую ткань для протирки очков. - Посторонние частицы на ткани
- могут вызвать появление царапин. • Не царапайте линзы 3D-очков
- острыми предметами и не протирайте их какими-либо химическими растворами.
	- При появлении царапин на линзах изображение в 3D может быть искажено.
- Используйте 3D-очки, сертифицированные компанией LG Electronics.

## <span id="page-40-0"></span>**Требования для просмотра 3D-изображений**

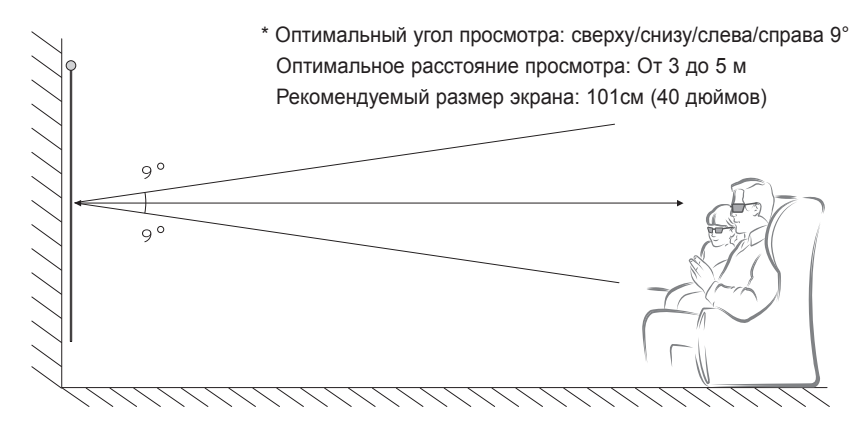

\* В основном просматривать 3D-видео следует только в темных помещениях.

\* Для просмотра 3D-изображений установите минимальное значение параметра экономии энергии.

#### **ПРИМЕЧАНИЕ**

- На сопряжение с очками DLP-LINK влияет сила света, отражаемого от экрана. Поэтому сопряжение с очками DLP-LINK может выполняться со сбоями при недостаточно ярком свете, отражаемом от экрана, например, при ярком окружающем освещении, большом экране или использовании максимально экономичного режима.
- При просмотре 3D-видео некоторые меню могут не работать.
- Для просмотра 3D-видео необходимо выбрать формат 3D-видео на проекторе.

#### **1** Проверьте минимальные системные требования, предъявляемые к компьютеру. Минимальные системные требования:

Microsoft® Windows® XP, Vista 32/64bit ,Windows 7 32/64bit Процессор Intel® Core 2 Duo или AMD Athlon™ X2 и выше Больше 1 ГБ системной памяти (рекомендуется 2 ГБ) 100 МБ свободного места на диске или больше Программный пакет DirectX версии 9 или выше Видеокарта с поддержкой частоты вертикальной развертки 120 Гц Рекомендуемая видеокарта:

- Частота графического процессора более 700 МГц
- Память более 512 МБ
- Можно использовать ноутбук, оснащенный графической платой с одним из вышеуказанных наборов микросхем, однако правильность ее работы не гарантируется.

**2** Установите значение XGA 120 Гц для вывода видеоизображения и воспроизведите видеофайл с помощью видеопроигрывателя с поддержкой вывода 3D-изображения. Вывод 3D-изображения поддерживают следующие видеопроигрыватели: Stereoscopic Player, nVidia 3D Vision и TriDef 3D. Дополнительную информацию об указанных выше проигрывателях см. на следующих веб-сайтах: www.3dtv.com www.nvidia.co.kr www.tridef.com

## <span id="page-42-0"></span>**Использование очков типа DLP-LINK (DLP-Ready)**

- **1** При просмотре 3D-изображений с проектора нажмите кнопку на очках.
- **2** При нажатии кнопки очки будут мерцать для синхронизации с 3D-изображениями.

(Мерцание является уникальным методом управления очков типа DLP-LINK. Оно может отличаться в зависимости от типа очков.)

**3** В случае мерцания очков или возникновения проблем при просмотре 3D-изображений прежде всего выключите свет, чтобы сделать комнату темнее. Обратитесь к продавцу проектора для получения необходимой информации об очках.

#### **Поддерживаемые форматы входных сигналов 3D**

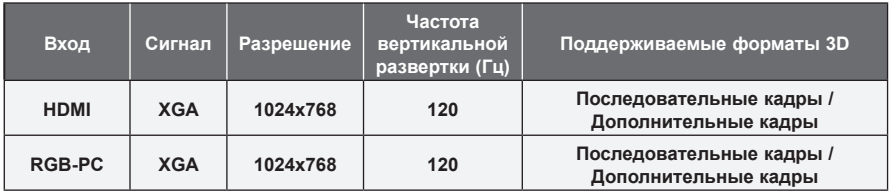

- Разрешение для поддержки 3D-режима 1024x768 для входного сигнала HDMI и RGB.
- При входном сигнале 120 Гц некоторые меню могут быть недоступны.

## **Просмотр 3D-изображений**

- **1** Начните воспроизведение поддерживаемых заголовков 3D-видео.
- **2** В режиме RGB-PC необходимо нажать **"AUTO"** на пульте ДУ перед просмотром 3D-изображений.
- **3** Нажмите кнопку **3D**.
- **4** При просмотре 3D-изображений с проектора нажмите кнопку на очках.
- **5** Нажмите кнопку **L/R** для переключения направления воспроизведения изображения. Выберите экран с наилучшим качеством отображения 3D.
- y Если при просмотре нажать кнопку **3D**, снова включится режим 2D**.**
- **6** При просмотре 2D-изображения на экране с соотношением сторон 16:9 3D-изображение также отображается с соотношением сторон 16:9. При использовании других соотношений (не 16:9) 3D-изображение отображается с соотношением сторон 4:3.
- Нельзя изменить размер экрана для 3D-изображений.

## <span id="page-43-0"></span>**Пользовательские настройки**

## **Меню НАСТРОЙКА**

- **1** Нажмите кнопку **SETTINGS**.
- **2** Нажмите кнопку  $\wedge$ ,  $\vee$ ,  $\leq$  или  $\geq$  для выбора необходимого элемента и нажмите кнопку **OK**.
- $3$  Нажмите кнопку  $\wedge$ ,  $\vee$ ,  $\lt$  или  $>$  для настройки необходимого элемента и нажмите кнопку **OK**.
- **4** После завершения нажмите **EXIT**.

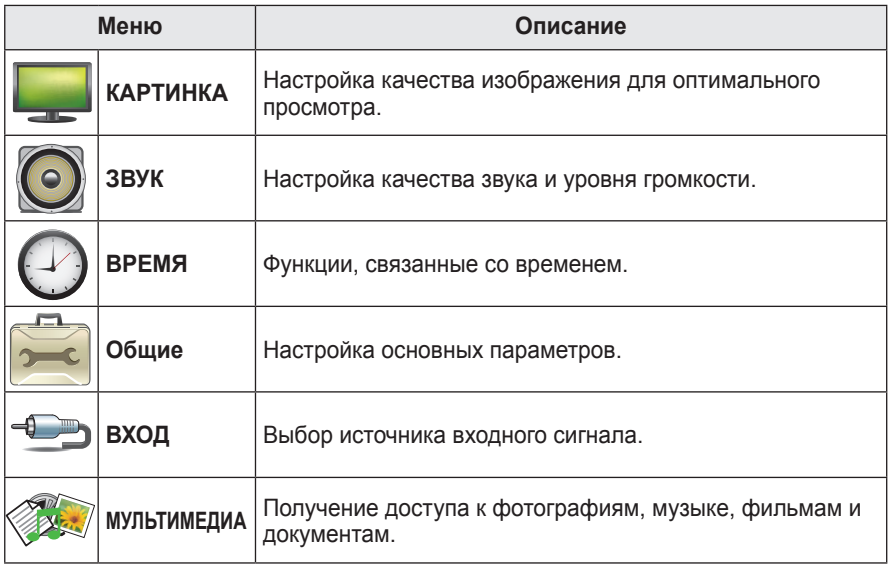

## <span id="page-44-0"></span> **Параметры меню КАРТИНКА**

#### **1** Нажмите кнопку **SETTINGS**.

- **2** Нажмите кнопку  $\wedge$ ,  $\vee$ ,  $\lt$  или  $\gt$ , чтобы выбрать **КАРТИНКА** и затем нажмите кнопку **OK**.
- **3** Используйте кнопку  $\wedge$ ,  $\vee$ ,  $\lt$  или  $>$  для настройки необходимого элемента и затем нажмите кнопку **OK**.
	- Для возврата в предыдущее меню нажмите кнопку ꕣ**.**
- **4** После завершения нажмите **EXIT**.

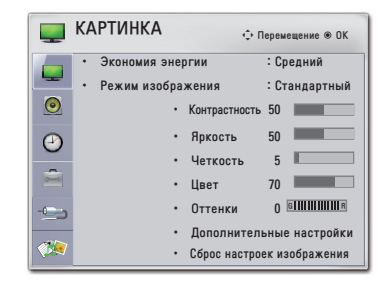

#### **Ниже приведено описание доступных настроек изображения.**

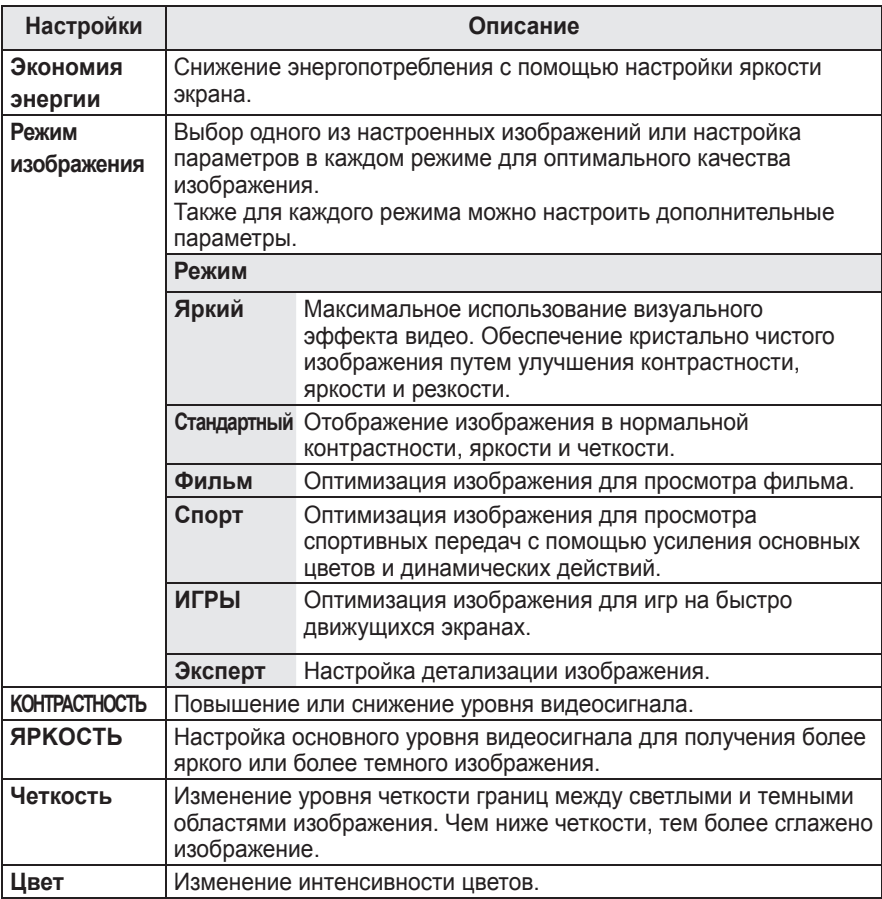

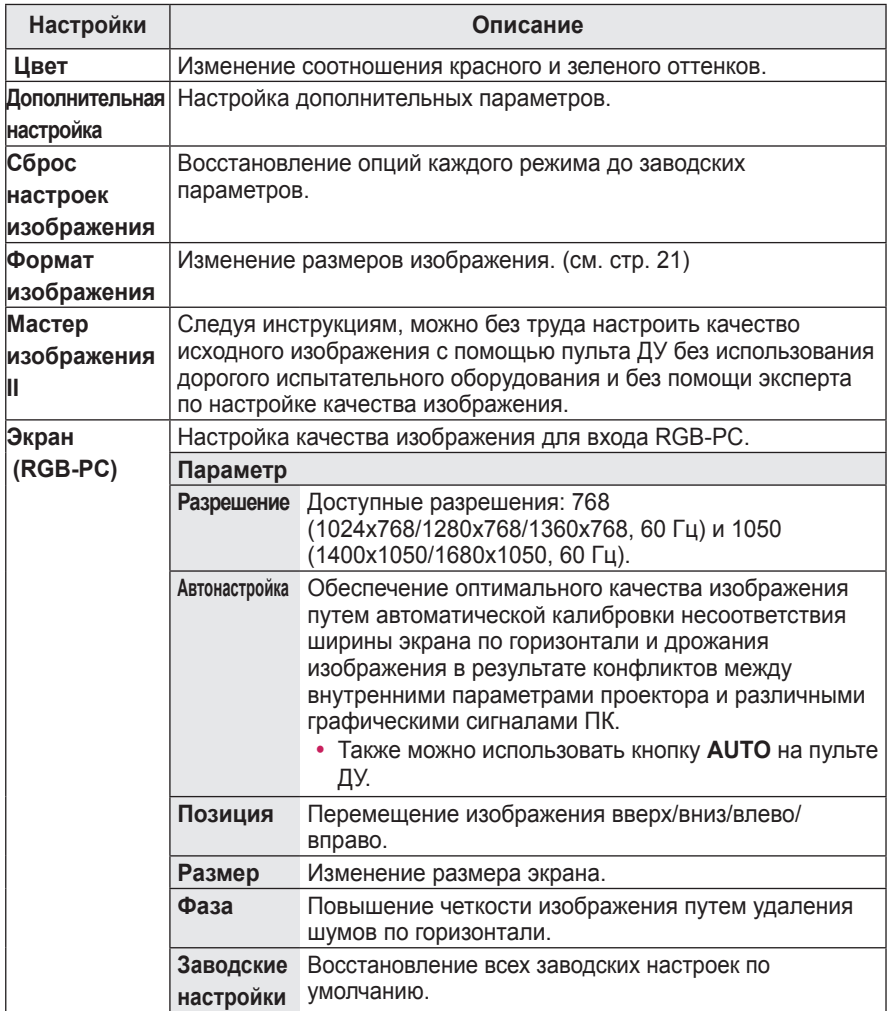

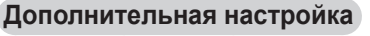

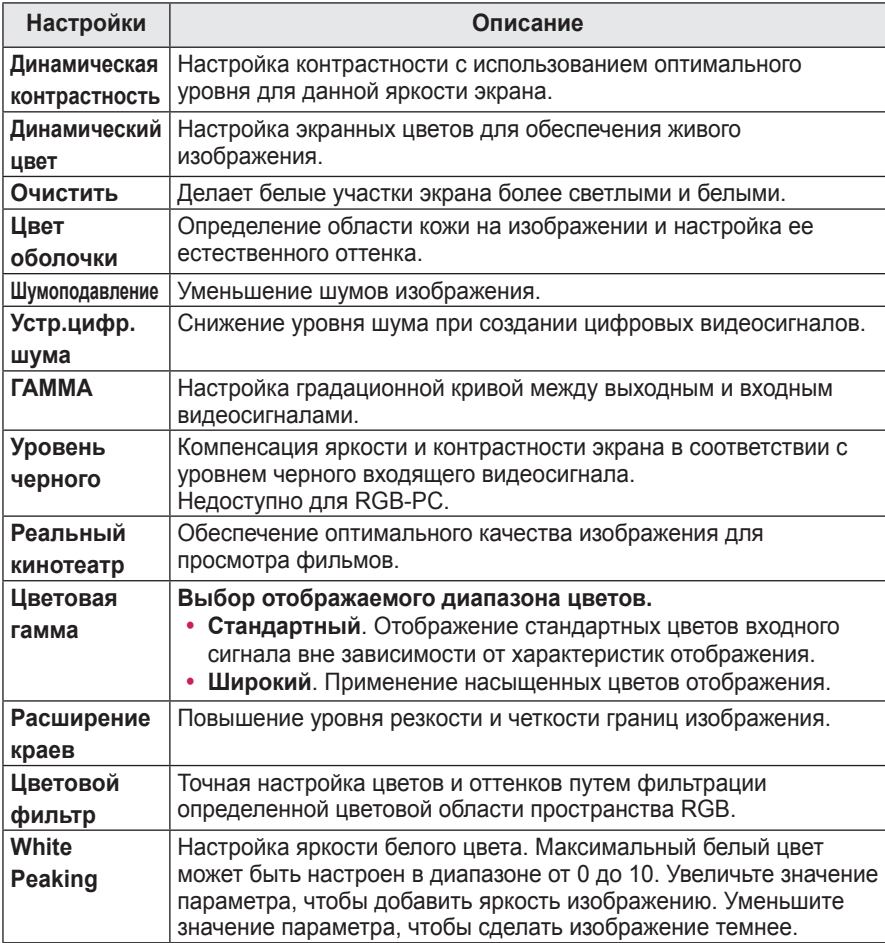

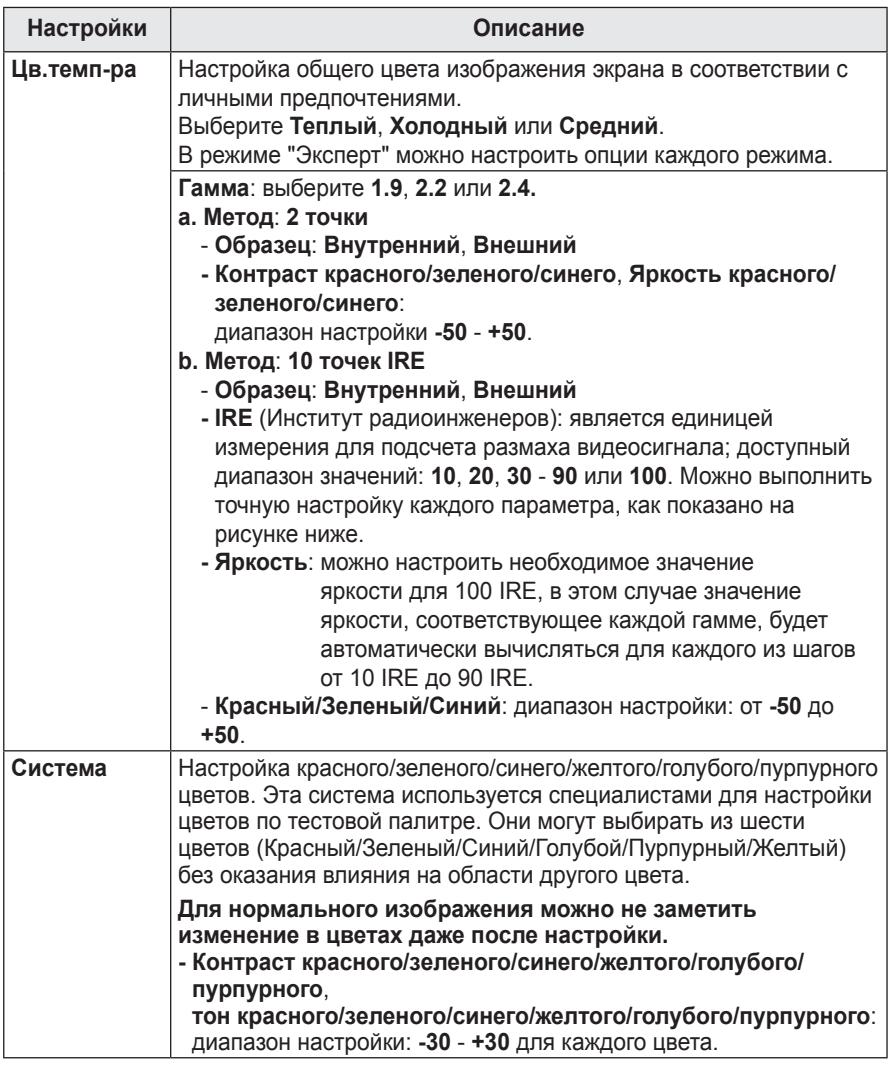

## <span id="page-48-0"></span> **Параметры меню ЗВУК**

#### **1** Нажмите кнопку **SETTINGS**.

- **2** Используйте кнопки  $\wedge$ ,  $\vee$ ,  $\leq$ ,  $>$ , чтобы выбрать **ЗВУК**, и затем нажмите кнопку **OK**.
- **3** Используйте кнопку  $\wedge$ ,  $\vee$ ,  $\lt$  или  $>$  для настройки необходимого элемента и затем нажмите кнопку **OK**.

**-** Для возврата в предыдущее меню нажмите кнопку **<u></u>.** 

**4** После завершения нажмите **EXIT**.

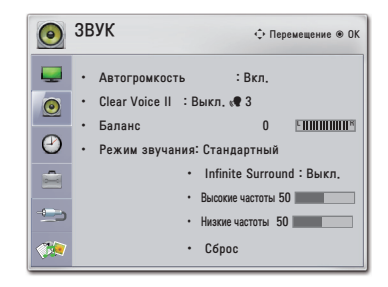

## **Ниже приведено описание доступных настроек звука.**

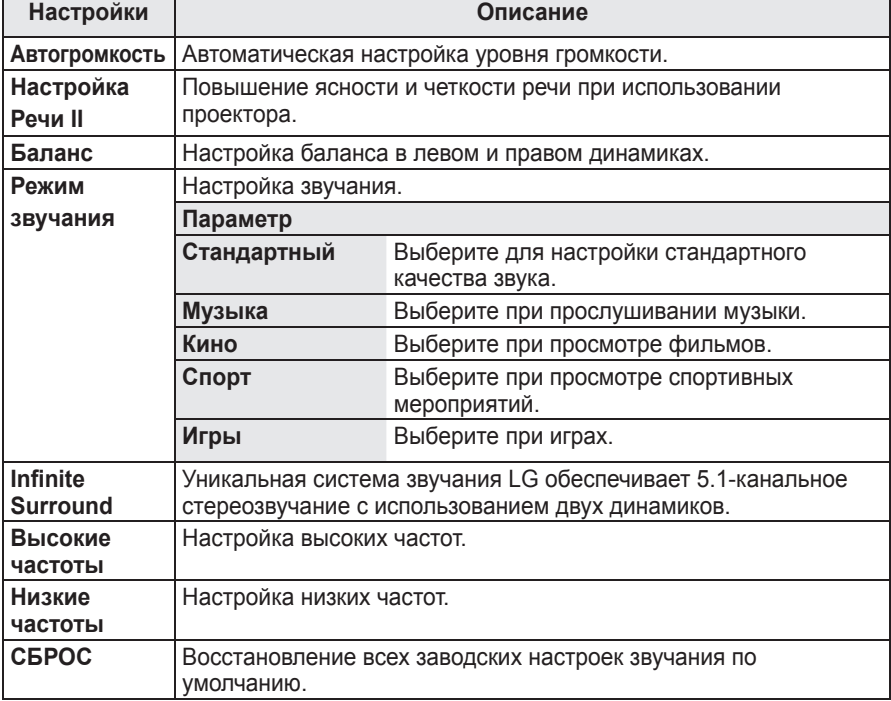

## <span id="page-49-0"></span>**Параметры меню ВРЕМЯ**

- **1** Нажмите кнопку **SETTINGS**.
- **2** Нажмите кнопку  $\wedge$ ,  $\vee$ ,  $\lt$  или  $\gt$ , чтобы выбрать **ВРЕМЯ**, и затем нажмите кнопку **OK**.
- **3** Нажмите кнопку  $\wedge$ ,  $\vee$ ,  $\lt$  или  $>$  для настройки необходимого элемента и затем нажмите кнопку **OK**.

**-** Для возврата в предыдущее меню нажмите кнопку **ூ.** 

**4** После завершения нажмите **EXIT**.

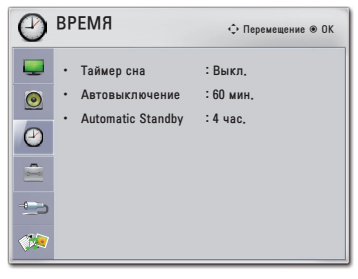

#### **Ниже приведено описание доступных настроек времени.**

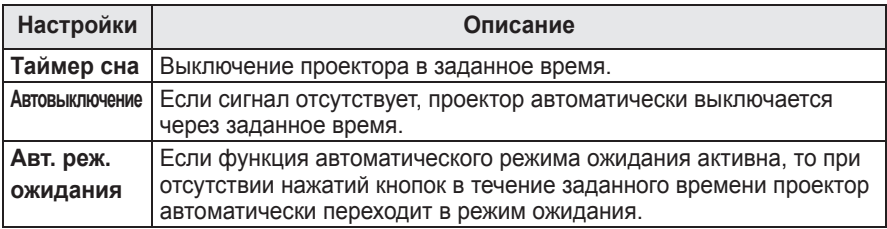

## <span id="page-50-0"></span> **Параметры меню ОПЦИИ**

- **1** Нажмите кнопку **SETTINGS**.
- **2** Нажмите кнопку  $\wedge$ ,  $\vee$ ,  $\lt$  или  $\gt$ , чтобы выбрать **ОПЦИИ**, и затем нажмите кнопку **OK**.
- **3** Нажмите кнопку  $\wedge$ ,  $\vee$ ,  $\lt$  или  $>$  для настройки необходимого элемента и затем нажмите кнопку **OK**.

**-** Для возврата в предыдущее меню нажмите кнопку **ூ.** 

**4** После завершения нажмите **EXIT**.

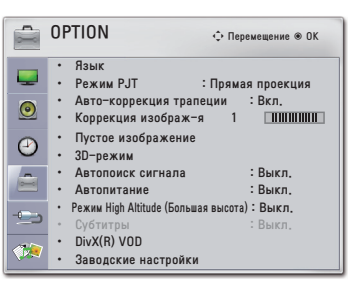

#### **Ниже приведено описание доступных настроек меню "Опции".**

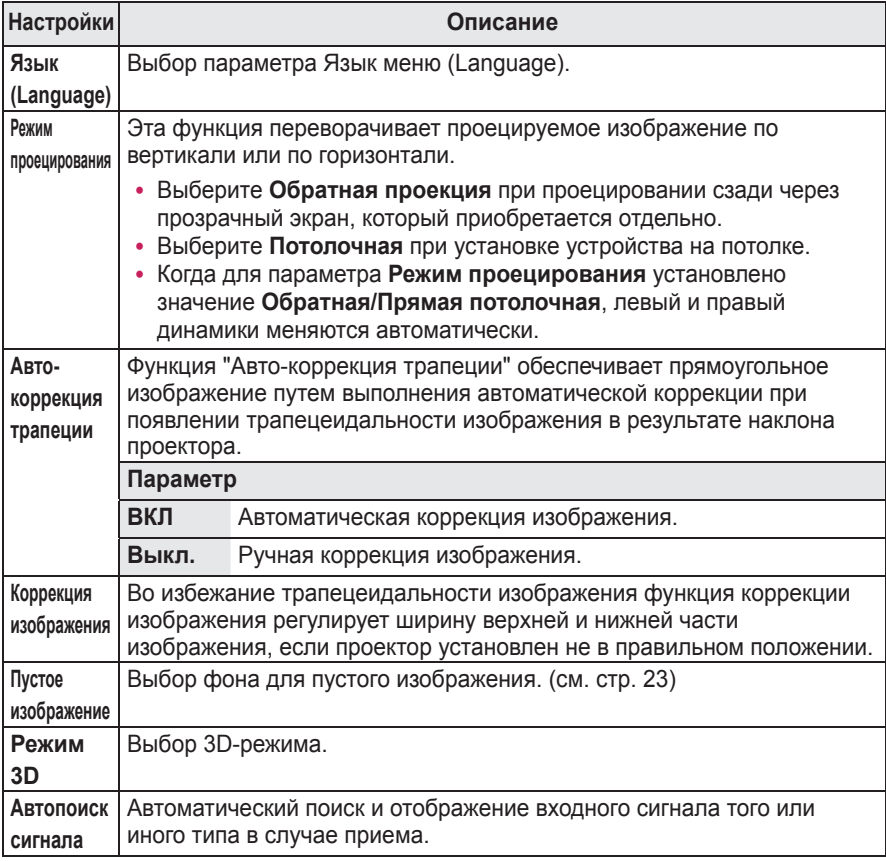

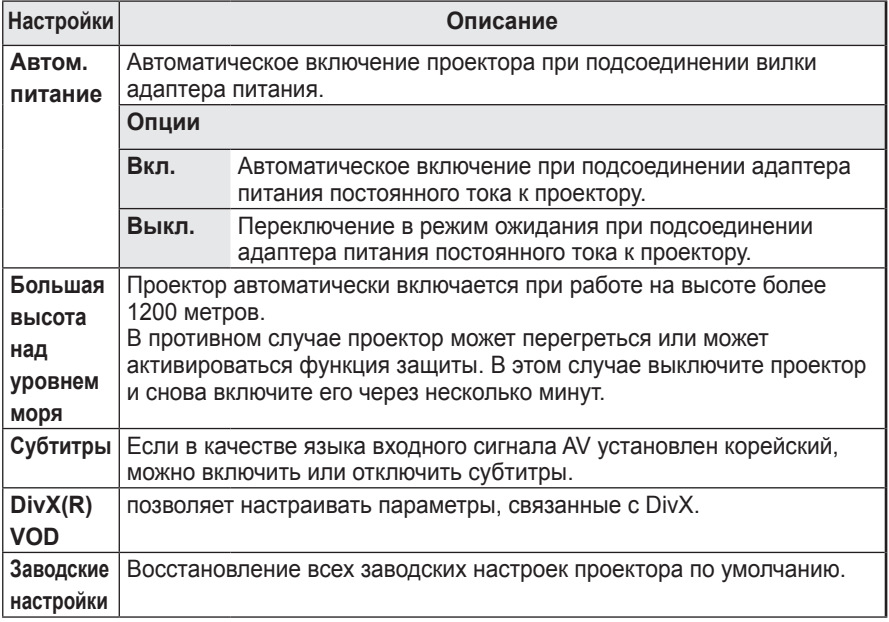

# <span id="page-52-0"></span>**УСТАНОВКА ПОДКЛЮЧЕНИЙ**

**Можно подключить различные внешние устройства к разъемам проектора.**

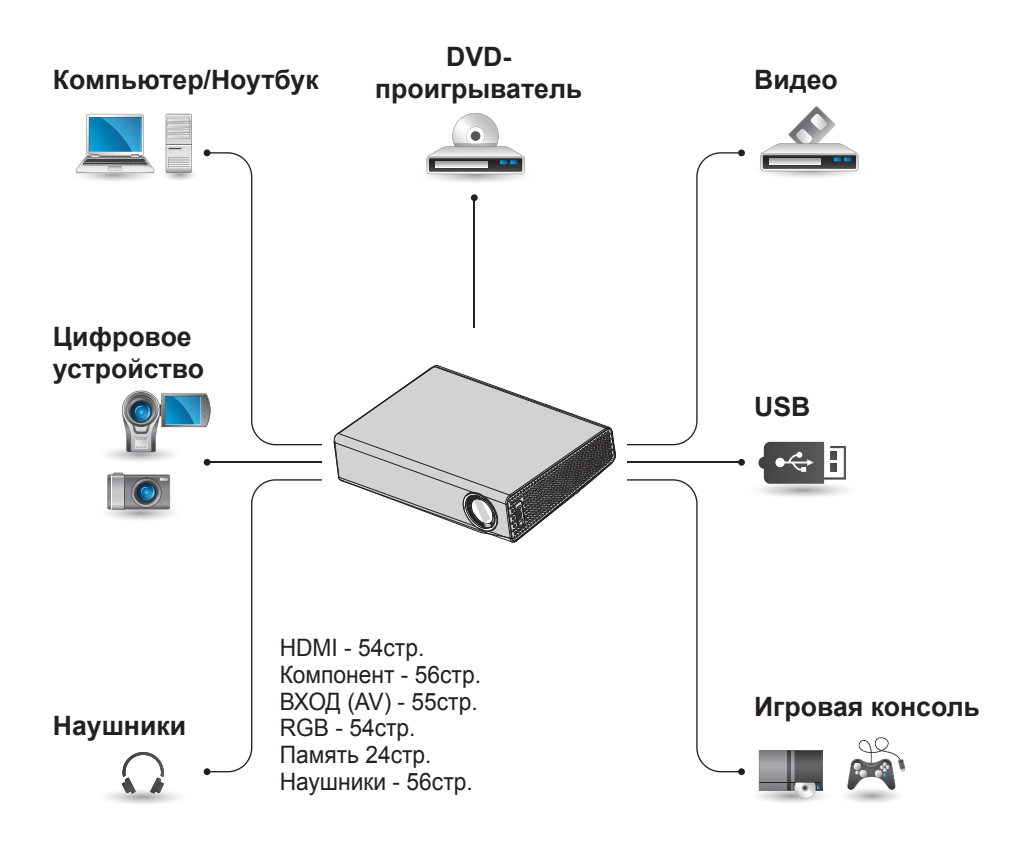

## <span id="page-53-0"></span>**Подключение ресивера HD, DVDпроигрывателя или видеомагнитофона**

Подключите к проектору ресивер HD, DVD-проигрыватель или видеомагнитофон и выберите соответствующий режим источника.

## **Подключение HDMI**

При наличии кабеля HDMI можно ㅁ просматривать видео с высоким качеством изображения и звука. Нажмите кнопку **ВХОД** на пульте ДУ и выберите **HDMI**.

## **Подключение к ПК**

Проектор поддерживает технологию Plug & Play. При подключении компьютер автоматически распознает проектор без установки дополнительных драйверов.

## **Подключение RGB**

Соедините выходной разъем компьютера и входной видеоразъем PC проектора при помощи кабеля RGB.

Для передачи аудиосигнала соедините компьютер и проектор с помощью дополнительного аудиокабеля.

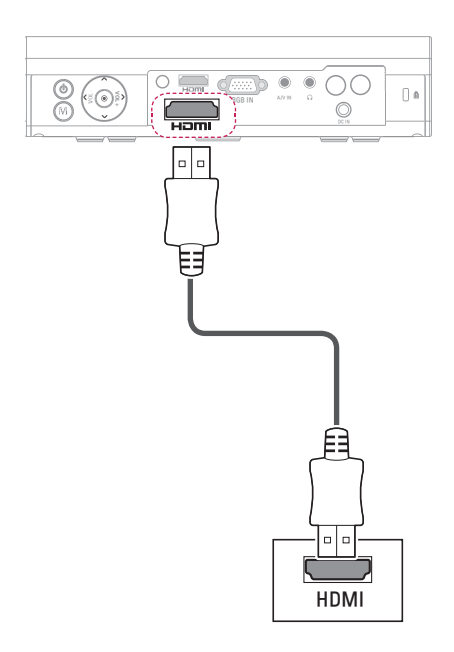

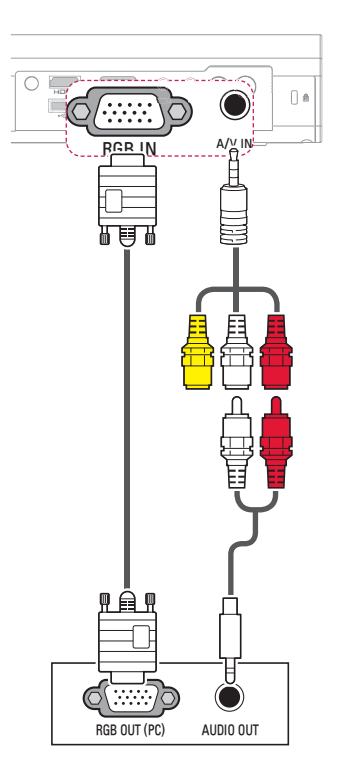

<span id="page-54-0"></span>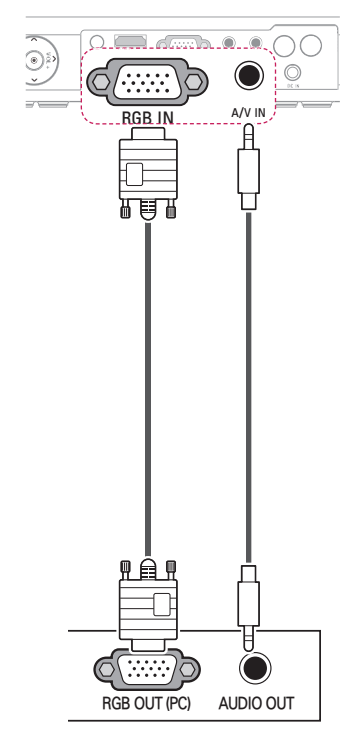

Аудиокабель можно подсоединять любой стороной, как показано рисунке выше.

## **Подключение к AV ВХОД**

Соедините выходные разъемы внешнего устройства и входной разъем AV ВХОД проектора. Нажмите кнопку **ВХОД** и выберите **AV.**

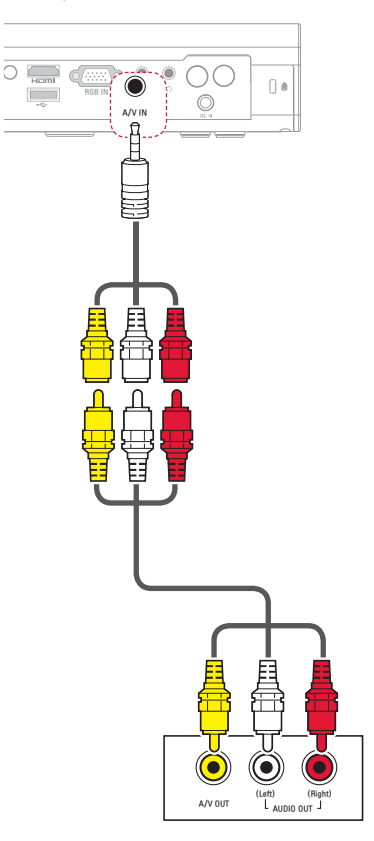

## <span id="page-55-0"></span> **Установка компонентного подключения**

ිං

Для более яркого и живого изображения можно подключить внешнее устройство с разъемом **RGB IN** к компонентному разъему проектора. Нажмите кнопку **ВХОД** на пульте ДУ и выберите **Компонент**.

# M  $\bigcap$ *\$9,1 5\*%,1* Y PB PR (Left) (Right) a/v out AUDIO OUT

## **Подключение наушников**

Звук телевизора можно слушать через наушники.

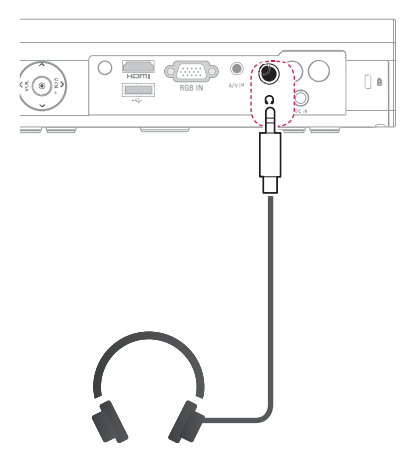

# <span id="page-56-0"></span>**ОБСЛУЖИВАНИЕ**

Регулярно чистите проектор, чтобы сохранить его в надлежащем состоянии.

## **Чистка проектора**

## **Чистка объектива**

При запылении или загрязнении объектива проектора требуется очистить его.

Используйте рекомендуемые аэрозоли или чистящие средства для линз.

Для удаления пыли и грязи распылите или нанесите небольшое количество чистящего средства на тампон или мягкую ткань и протрите линзу объектива.

Имейте в виду, что жидкость может протекать через линзу при нанесении чистящего средства непосредственно на линзу устройства.

## **Чистка корпуса проектора**

Прежде чем приступить к чистке корпуса изделия, отключите кабель электропитания от сети.

Удаляйте пыль и грязь с корпуса только мягкой, сухой тканью без ворсинок.

Не используйте спирт, бензол, растворители и другие химические вещества, так как они могут повредить корпус.

## **Крепление крышки объектива**

- **1** Подготовьте крышку объектива и ремешок, которые поставляются как дополнительные принадлежности.
- **2** Вставьте конец ремешка в отверстие в нижней части области объектива проектора. Вставьте и проденьте другой конец ремешка в петлю ремешка, чтобы закрепить ремешок на проекторе.

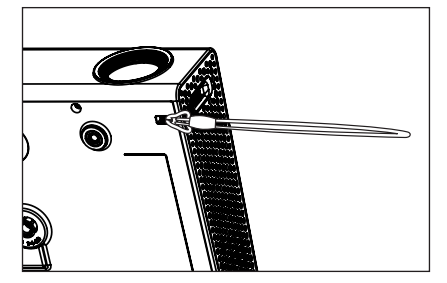

**3** Вставьте другой конец ремешка в отверстие крышки объектива, а затем проденьте крышку объектива через ремешок.

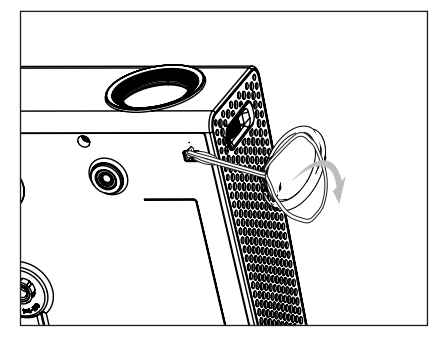

# <span id="page-57-1"></span><span id="page-57-0"></span>**ТЕХНИЧЕСКИЕ ХАРАКТЕРИСТИКИ**

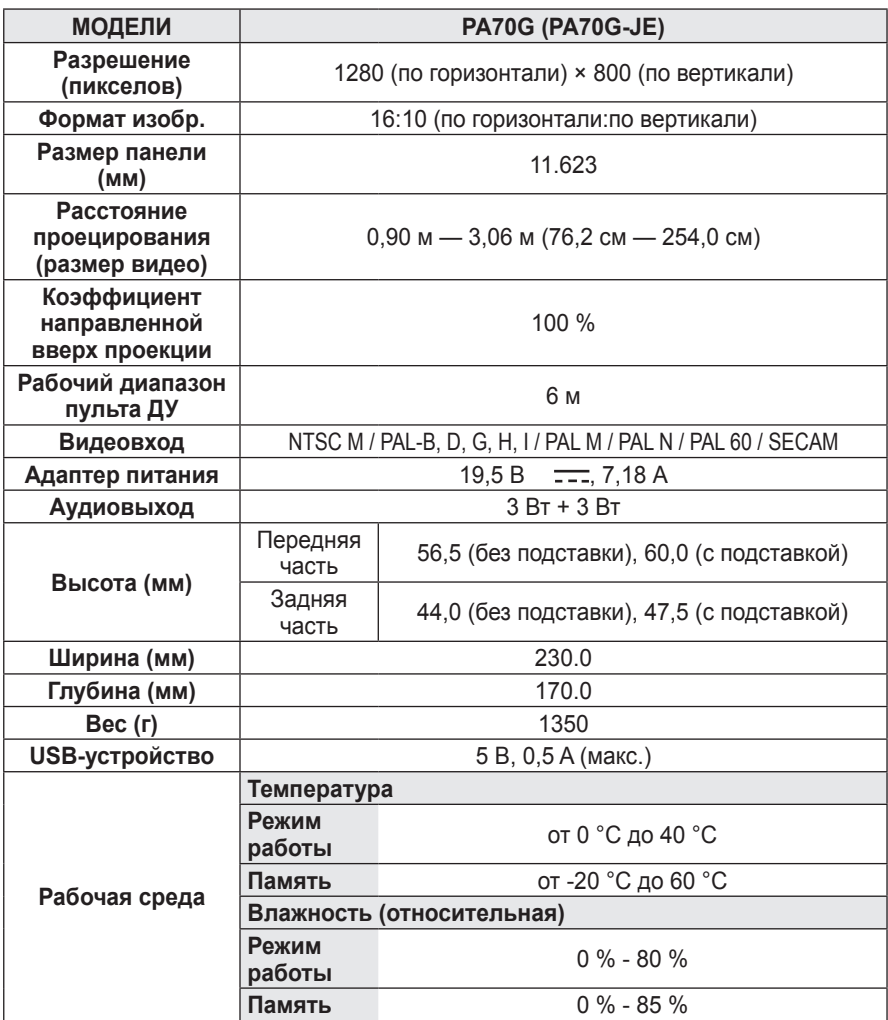

#### **Параметры поддерживаемых**

#### **мониторов**

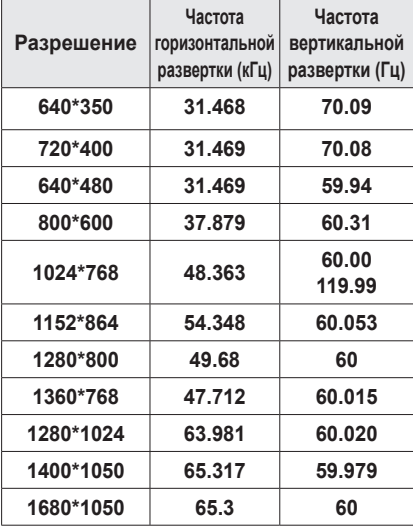

- При недопустимом входном сигнале изображение на экране будет отсутствовать, а также может быть отображено сообщение "Нет сигнала" или "Недопустимый режим".
- Проектор поддерживает тип DDC1/2B в режиме автоконфигурирования, аналогичном Plug & Play (автоматическое распознавание монитора ПК).
- Поддерживаются типы сигналов для синхронизации с ПК. Раздельная синхронизация.
- В режиме РС рекомендуется использовать разрешение 1280x800 для наилучшего качества изображения.

## **Поддерживаемый режим HDMI/ DVI-DTV**

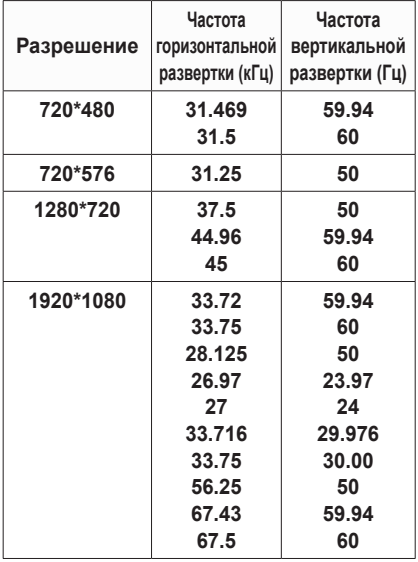

#### **Сведения о подключении к компонентному разъему**

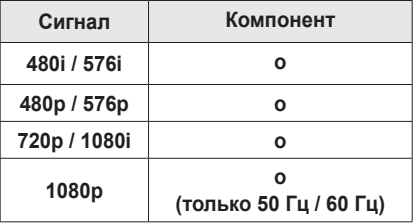

#### **Сведения о программном**

#### **обеспечении с открытым**

#### **исходным кодом**

Для получения исходного кода по условиям лицензий GPL, LGPL, MPL и других лицензий с открытым исходным кодом, который содержится в данном продукте, посетите веб-сайт: http://opensource.lge.com. Кроме исходного кода, для загрузки доступны все соответствующие условия лицензии, отказ от гарантий и уведомления об авторских правах. Если вы отправите сообщение электронной почты по адресу opensource@lge.com с запросом об установке на проектор открытого исходного кода программного обеспечения в течение трех лет с момента приобретения, мы отправим вам компакт-диск. Взимается минимальная плата только за упаковку и доставку.

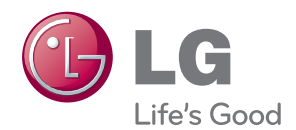

Модель и серийный номер проектора можно найти на задней или боковых сторонах проектора. Запишите указанные ниже данные на случай, если понадобится техническое обслуживание. МОДЕЛЬ

СЕРИЙНЫЙ НОМЕР